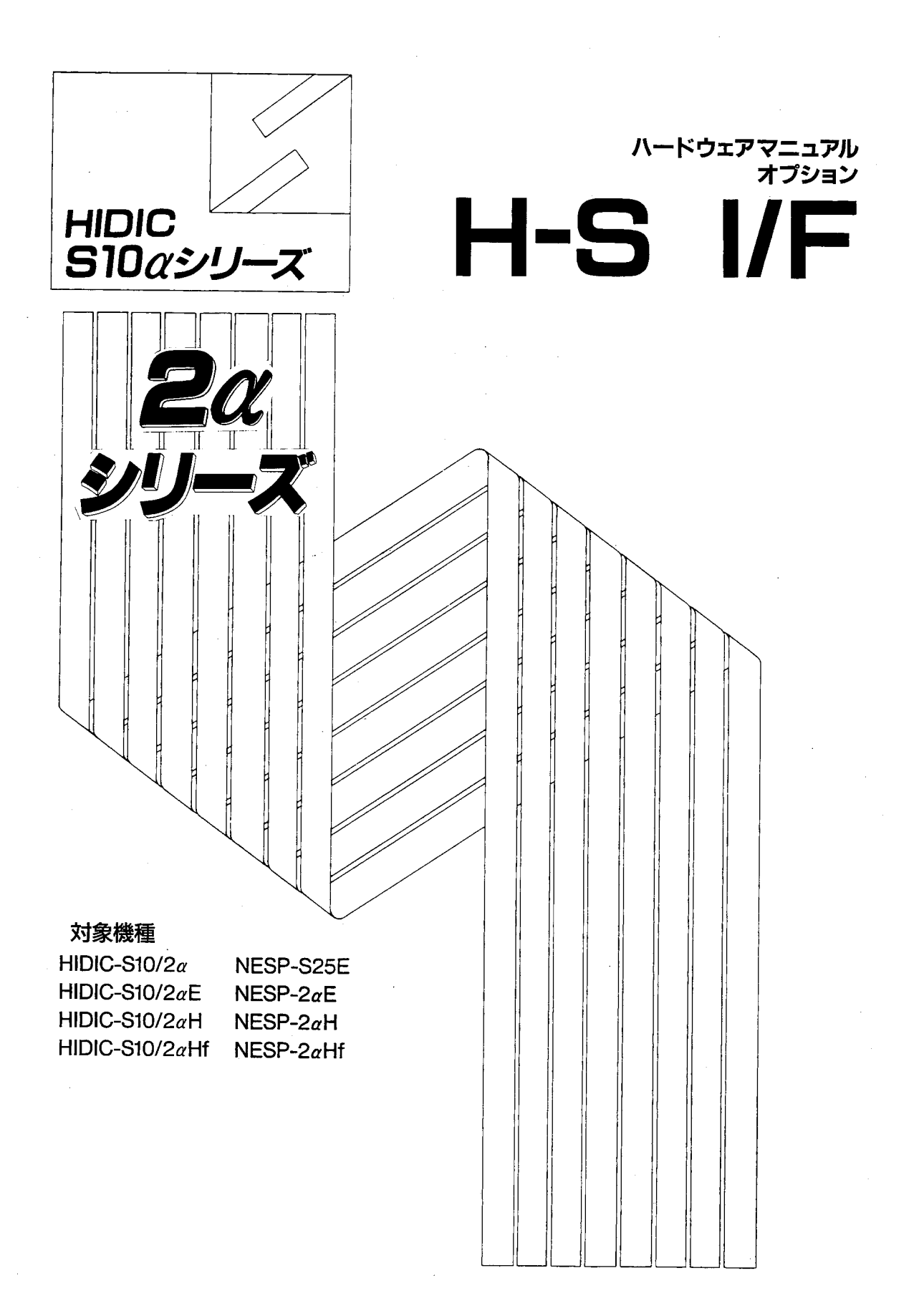

# **HITACHI**

本製品を輸出される場合には、外国為替及び外国貿易法の規制 並びに米国輸出管理規則など外国の輸出関連法規をご確認の上、 必要な手続きをお取りください。 なお、不明な場合は、弊社担当営業にお問合わせください。

1997年 4月 (第1版) SAJ-2-125 (A)

このマニュアルの一部、または全部を無断で転写したり複写することは、 固くお断りいたします。 このマニュアルの内容を、改良のため予告なしに変更することがあります。

All Rights Reserved, Copyright © 1997, Hitachi, Ltd.

HE-HE-SS (MC-PM5.0, DII)

# 安全上のご注意

取付、運転、保守・点検の前に必ずこのマニュアルとその他の付属書類をすべて熟読し、正しくご使用く ださい。機器の知識、安全の情報そして注意事項のすべてについて熟読してご使用ください。また、このマ ニュアルは最終保守責任者のお手元に必ず届くようにしてください。

このマニュアルでは、安全注意事項のランクを「危険」「注意」として区分してあります。

$$
\boxed{\mathbb{A} \ \mathbb{\hat{z}} \ \mathbb{\hat{z}}}
$$

:取り扱いを誤った場合に、危険な状況が起こりえて、中程度の障害や軽傷を受ける 可能性が想定される場合および物的障害だけの発生が想定される場合。

に記載した事項でも、状況によっては重大な結果に結びつく可能性がありま なお、 注 意

いずれも重要な内容を記載していますので必ず守ってください。

禁止、強制の絵表示の説明を次に示します。

す。

:禁止(してはいけないこと)を示します。例えば分解禁止の場合は (しゃ)となります。

:強制(必ずしなければならないこと)を示します。例えば接地の場合は ●● となります。

1. 取付について

#### 注 意

● カタログ、マニュアルに記載の環境で使用してください。 高温、多湿、じんあい、腐食性ガス、振動、衝撃がある環境で使用すると感電、火災、誤 動作の原因となることがあります。 マニュアルにしたがって取り付けてください。 取り付けに不備があると落下、故障、誤動作の原因となることがあります。 電線くずなどの異物を入れないでください。 火災、故障、誤動作の原因となることがあります。

2. 配線について

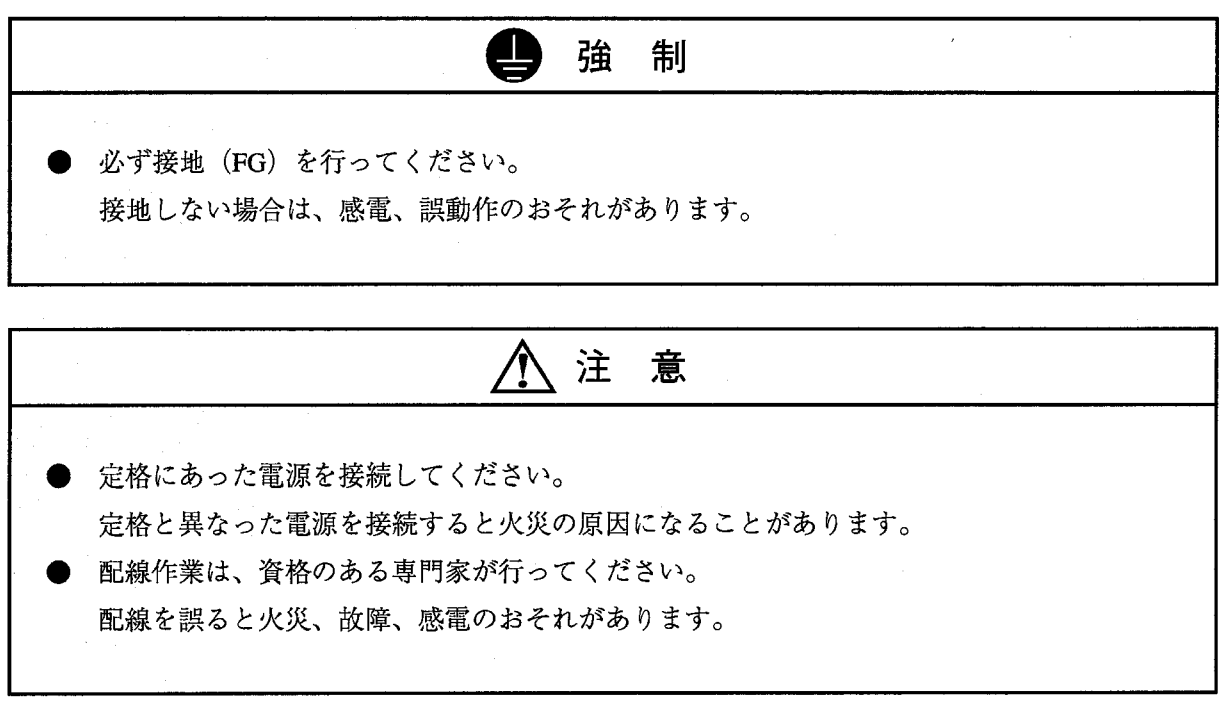

3. 使用上の注意

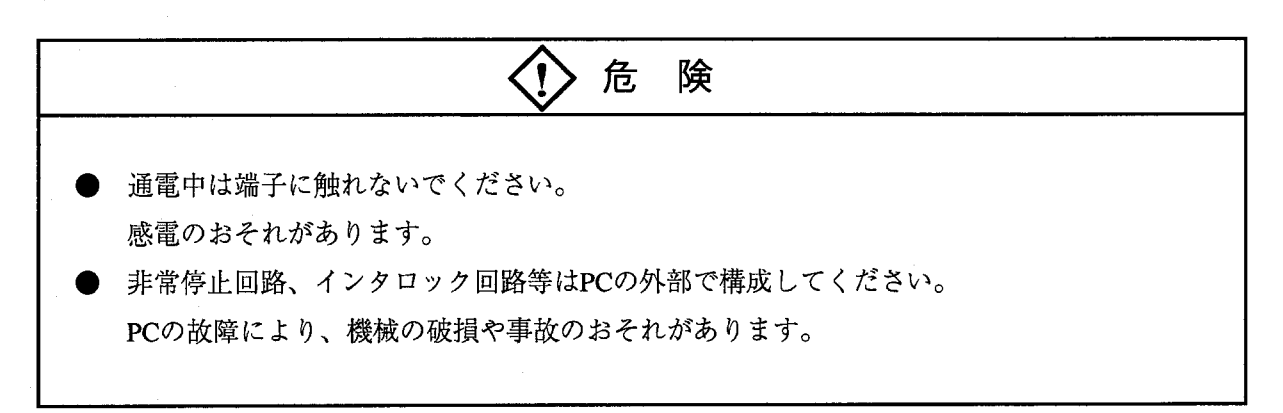

八 注意 運転中のプログラム変更、強制出力、RUN、STOP等の操作は十分安全を確認して行ってく ださい。 操作ミスにより、機械の破損や事故のおそれがあります。 CPU電源とPI/O電源の投入·遮断は同時に行うように同一電源ラインで使用してくださ い。PI/O電源のみ遮断した場合、CPUの入力データは不確定なデータとなります。 装置の故障により出力データが異常になる場合があります。 装置の外部で非常停止、インターロック回路などを構成してください。 誤動作により、機械の破損や事故のおそれがあります。

4. 保守について

危 険 電池の(+)(-)の逆接続、充電、分解、加熱、火中に投入、ショートはしないでくだ さい。 破損、発火のおそれがあります。

 $\mathbb{Q}$ 禁止 分解、改造はしないでください。 火災、故障、誤動作の原因となります。

注 意 ● モジュール/ユニットの脱着は電源をOFFしてから行ってください。 感電、誤動作、故障の原因となることがあります。 こヒューズは指定品と交換してください。 火災、故障の原因となります。

# 保証・サービス

特別な保証契約がない場合、この製品の保証は次のとおりです。

1. 保証期間と保証範囲

【保証期間】

この製品の保証期間は、ご注文のご指定場所に納入後1年といたします。

【保証範囲】

上記保証期間中に、このマニュアルに従った製品仕様範囲内の正常な使用状態で故障が生じた場合は、 その機器の故障部分をお買い上げの販売店または(株)日立エンジニアリング・アンド・サービスにお渡 しください。交換または修理を無償で行います。ただし、郵送いただく場合は、郵送料金、梱包費用はご 注文主のご負担になります。

次のいずれかに該当する場合は、この保証の対象範囲から除外いたします。

- 製品仕様範囲外の取り扱いおよび使用により故障した場合。
- 納入品以外の事由により故障した場合。
- 納入者以外の改造または修理により故障した場合。
- リレーなどの消耗部品の寿命により故障した場合。
- 上記以外の天災、災害など、納入者側の責任ではない事由により故障した場合。

ここでいう保証とは、納入した製品単体の保証を意味します。したがって、当社ではこの製品の運用お よび故障を理由とする損失、逸失利益等の請求につきましては、いかなる責任も負いかねますのであらか じめご了承ください。また、この保証は日本国内でのみ有効であり、ご注文主に対して行うものです。

2. サービスの範囲

納入した製品の価格には技術者派遣などのサービス費用は含まれておりません。次に該当する場合は別 個に費用を申し受けます。

● 取り付け調整指導および試運転立ち会い。

● 保守点検および調整。

- 技術指導、技術教育、およびトレーニングスクール。
- 保証期間後の調査および修理。
- 保証期間中においても、上記保証範囲外の事由による故障原因の調査。

### はじめに

このたびは、CPUオプション、H-Sインタフェースモジュールをご利用いただきありがとうございま す。

このオプションマニュアル H-S I/F編は、H-S10/2α CPUがH-S PI/Oとの入出 力を行うためのハードウェア、H-Sインタフェースモジュールの取扱いを述べたものです。

このマニュアルを良くお読みいただき、正しくご使用くださるようお願いいたします。

NESP (Nissan Electronic Sequence Processor) シリーズをご使用のユーザは、下記対応表を参 照の上ご使用ください。  $[HIDIC-SIOa<sup>2</sup>$  $[NE$  S P – S 2 5 シリーズ  $HIDIC-SIO/2a$ HIDIC-S10/2  $\alpha$  E  $HIDIC-S10/2aH$ HIDIC-S10/2  $\alpha$ Hf .................................. NESP-2  $\alpha$  Hf HIDIC-S10/4 $\alpha$ HIDIC-S10/4  $\alpha$ H 

八注 意 このモジュールには次のような制限事項があります。 ●MODU. No. =0の高速リモートI/Oとこのモジュールとの同時実装はできません。 (MODU. No. = 1, 2, 3のときは同時実装可) ●HIDIC-SのPOCE機能、CRTグラパネはサポートしていません。 ●外部入出力点数はリプレース前のCPUに依存します。S10αシリーズでサポートされてい る2048点ではありません。 H-Sでは1ページあたりDIが1024点、DOが768点です。 NESPでは1ページあたりDIが768点、DOが512点です。 ●2 aの"SIMU RUN"モードでもDI/DOは動作します。 (シミュレーションモードは使えません)

j.

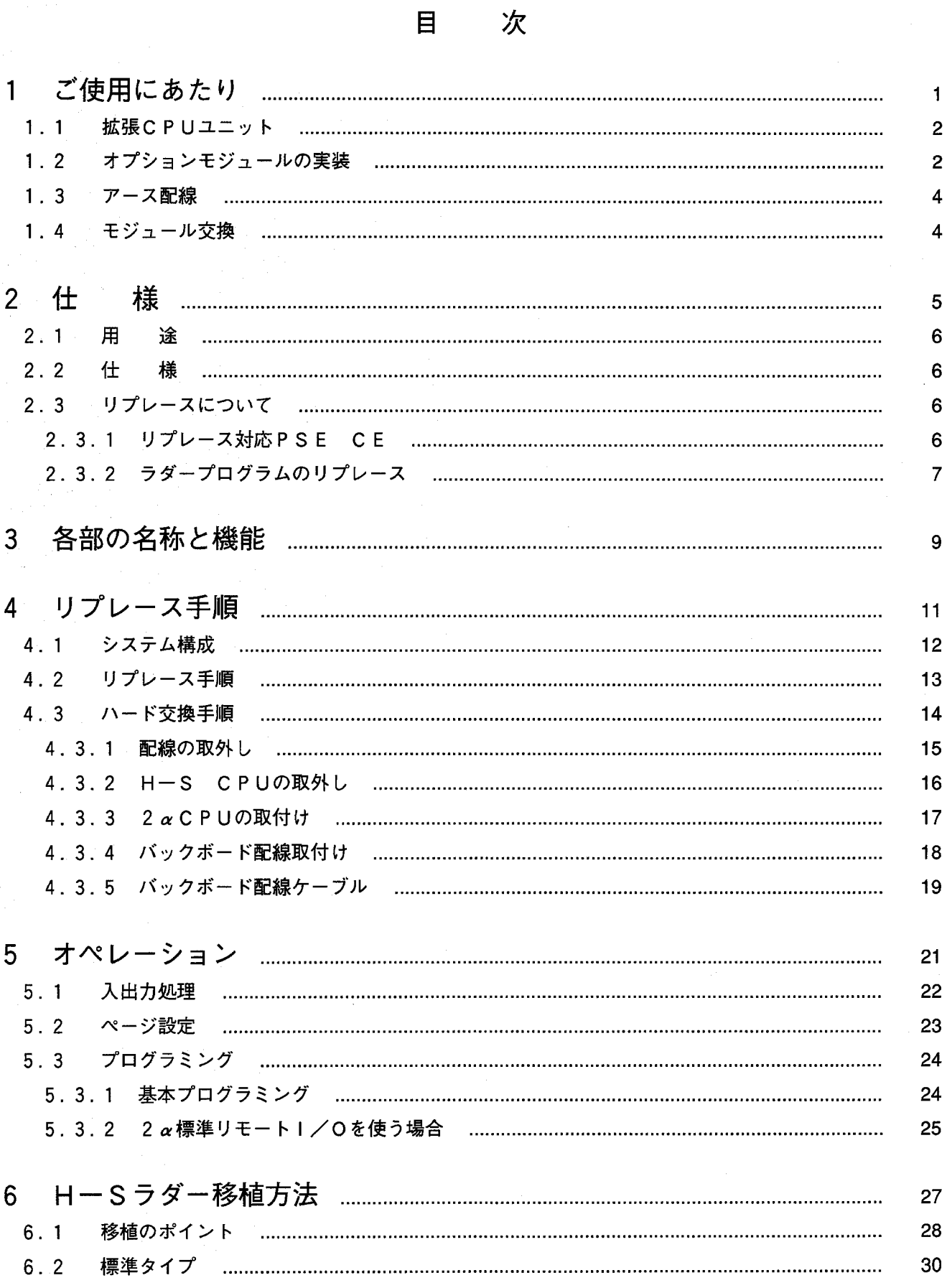

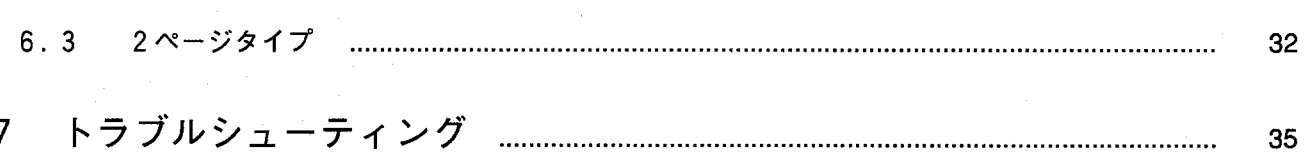

 $\mathcal{A}^{\mathcal{A}}$  $\label{eq:2.1} \frac{1}{\sqrt{2}}\int_{\mathbb{R}^3} \frac{1}{\sqrt{2}}\left(\frac{1}{\sqrt{2}}\right)^2\left(\frac{1}{\sqrt{2}}\right)^2\left(\frac{1}{\sqrt{2}}\right)^2\left(\frac{1}{\sqrt{2}}\right)^2.$ 

# ご使用にあたり

 $\overline{1}$ 

 $1.1$ 拡張CPUユニット

CPU拡張

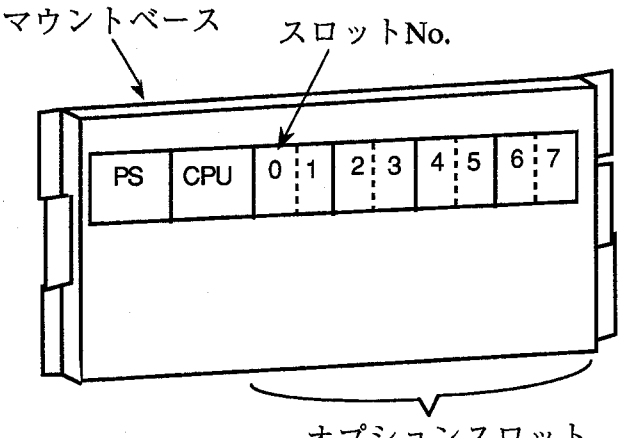

オプションスロット

オプションモジュールをご使用いただくには、 CPU拡張マウントベースが必要です。 CPU拡張マウントベースには、オプションモ ジュール用に8スロットあります。

1スロットタイプのモジュールの場合8モジュー ル、2スロットタイプのモジュールの場合4モ ジュールを実装できます。

#### $1.2$ オプションモジュールの実装

CPU拡張マウントベース オプションスロット  $12:34:56:7$ CPU電源  $C P U$ モジュール モジュール CPUオプション モジュール

PSスロット : CPU電源(LWV000)を実装。  $CPUZUYF:CPUEYZ-VV$ 

(LWP000, LWP040, LWP070,

LWP075)を実装。

スロット0~7:オプションモジュールを実装。

1 ご使用にあたり

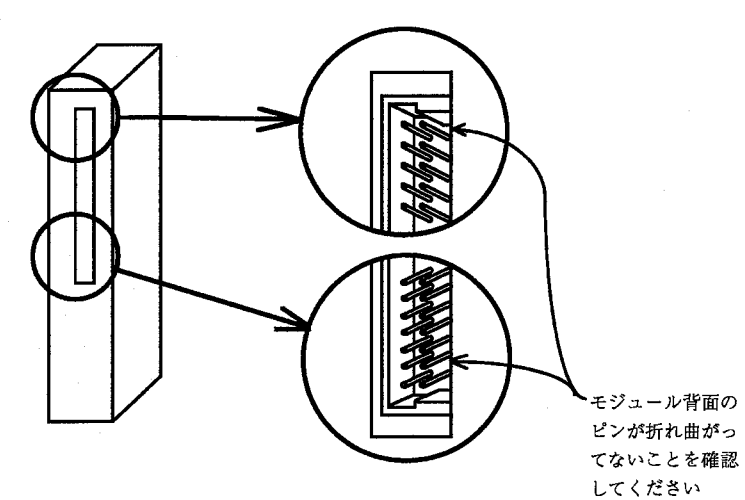

オプションモジュール実装時は、次のこ とに注意してください。

- (1) 左図のように、コネクタのピンが曲がっ ていないことを確認してください。
- (2)下図のように、マウントベースに対し て、正面からまっすぐ実装するように してください(悪い例のように、斜め に実装すると、ピン曲がりが発生しオ プションモジュールが誤動作すること があります)。

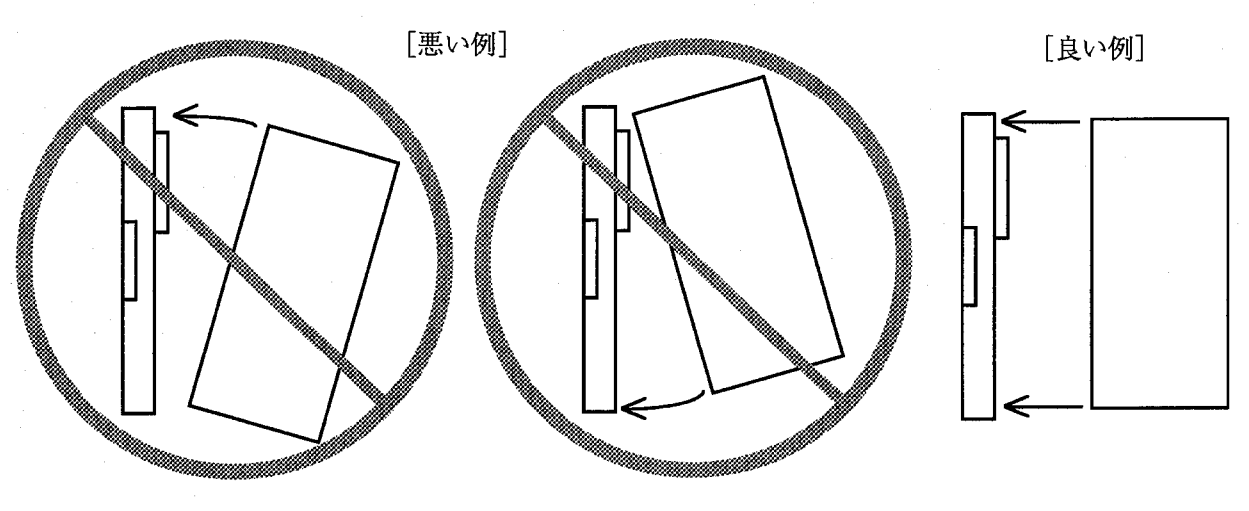

八 注 意 キャビネットの構造上頭上にマウントベースが位置する場合、脚立などを使用して、斜めに実 装することのないようにしてください。

#### $1.3$ アース配線

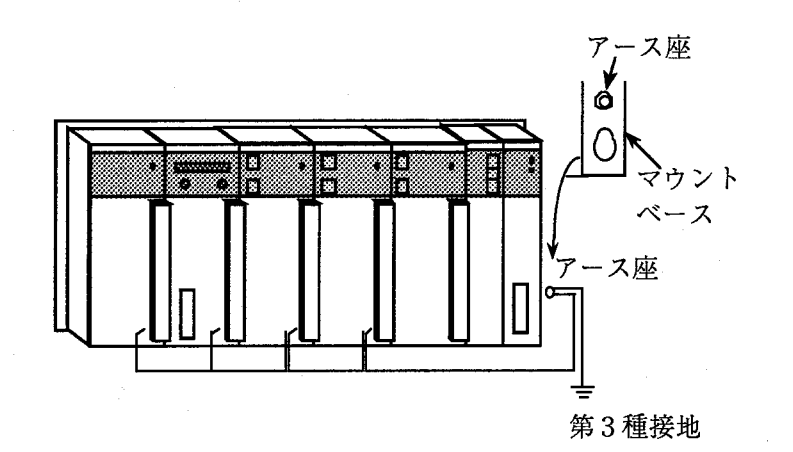

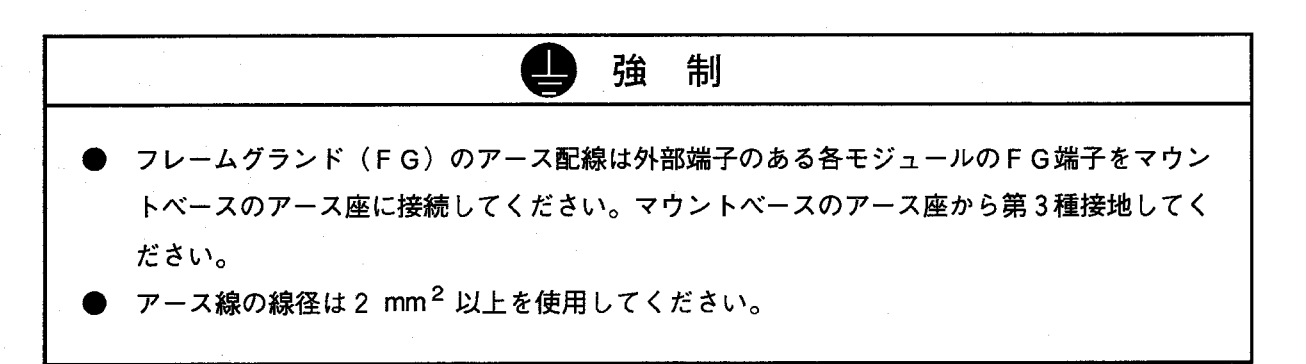

1.4 モジュール交換

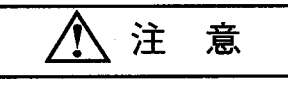

モジュールの交換はハードウェア、ソフトウェアの破壊につながりますので必ず電源OFFの 状態で行ってください。

 $\overline{2}$ 様 仕

#### 途

このモジュールは、H-S10/2αシリーズ (以下2αと略します)にてHIDIC-S (以下H-Sと 略します) PI/Oを制御する場合に用いられます。

#### $2.2$ 仕 様

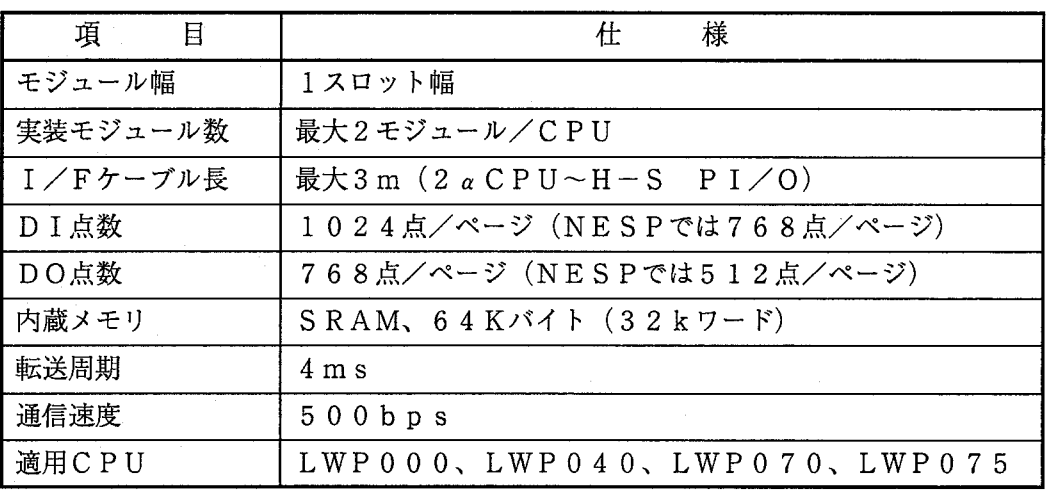

# 2.3 リプレースについて

### 2.3.1 リプレース対応PSE CE

リプレースに対応するPSE CEの型式は次のとおりです。

· CPU286 (H-S標準タイプ)

- $\cdot$  CPU28A (H-S2ページタイプ)
- · CPU283 (NESP標準タイプ)
- $\cdot$  CPU289 (NESP2ページタイプ)

仕  $2<sup>7</sup>$ 様

2.3.2 ラダープログラムのリプレース

既存のH-Sラダープログラムはユーザが2 α用のプログラムに変換して使用してください。ラダー プログラムの変換には下記ソフトウェアを使用してください。

·ラダープログラム変換システム、H-S用(S10A-35CNVT)

·ラダープログラム変換システム、NESP用 (N25-35CNVT)

·旧シリーズサポートシステム (S102A-35OSLY)

旧シリーズサポートシステムについてはH-S、NESP共用です。

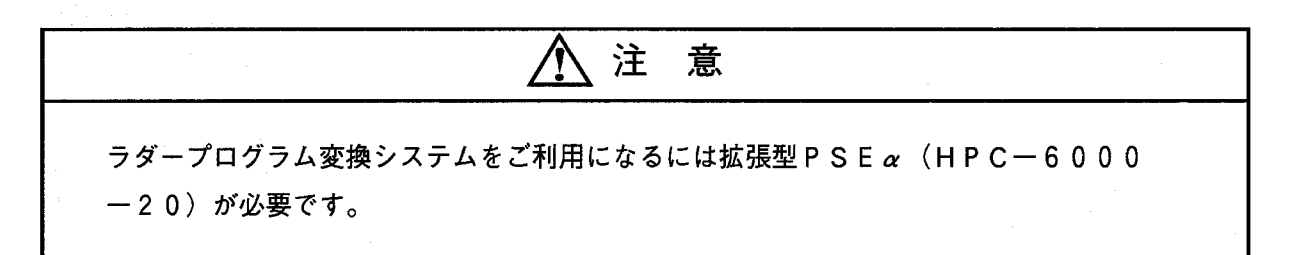

 $\mathcal{L}^{\text{max}}_{\text{max}}$  ,  $\mathcal{L}^{\text{max}}_{\text{max}}$ 

 $\hat{A}^{(0)}$ 

# 各部の名称と機能 3

### ■外観および各部名称

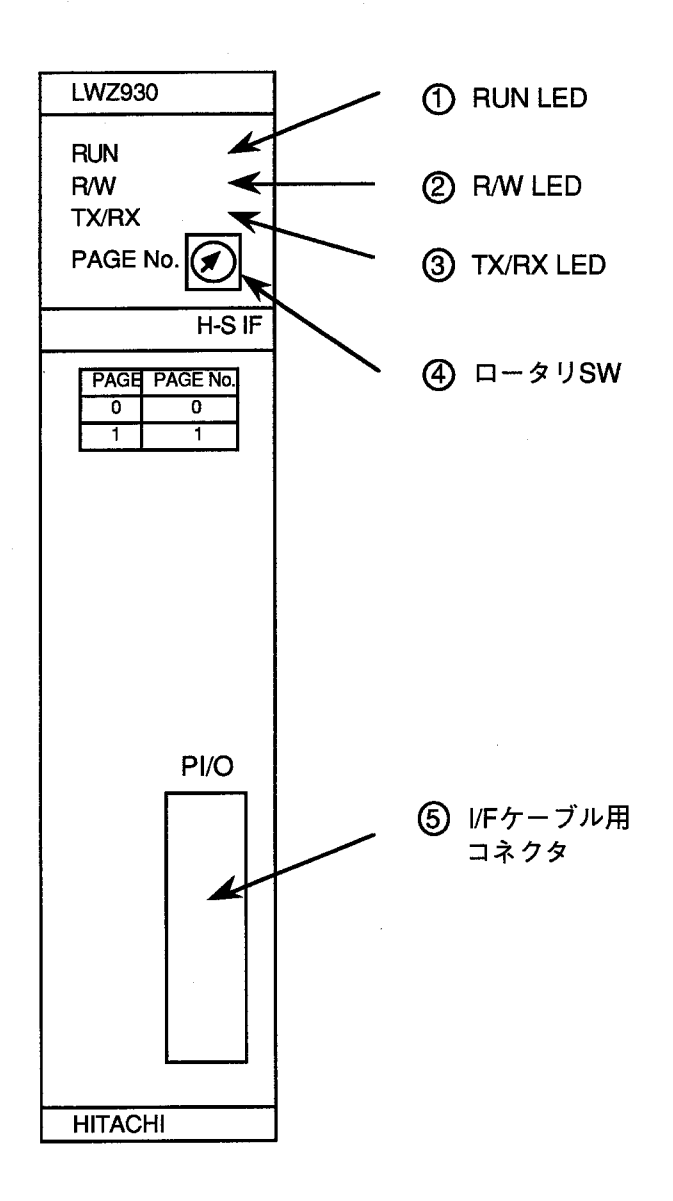

- ① RUN LED (動作中LED) 正常動作時に点灯します。
- (2) R/W LED  $(1) F / 54$  FLED) CPUアクセス時に点灯します。
- ③ TX/RX LED (送信/受信LED) DI/DO動作時に点灯します。
- 4 ロータリSW ページの設定に使います。下表 に従って設定してください。

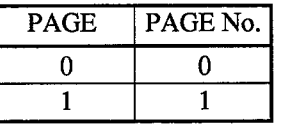

(5) I/Fケーブル用コネクタ I/Fケーブルを接続します。

リプレース手順  $\overline{4}$ 

#### システム構成  $4.1$

このシステムは下図のように2 a CPUユニットとH-S PI/Oユニットで構成されています。 CPUユニット (8スロットマウントベース)は取付け金具なしでキュービクルに実装できます。 2 a C P U ユニットにはこのモジュールが実装され、P I / O とは I / F ケーブルで接続されます。

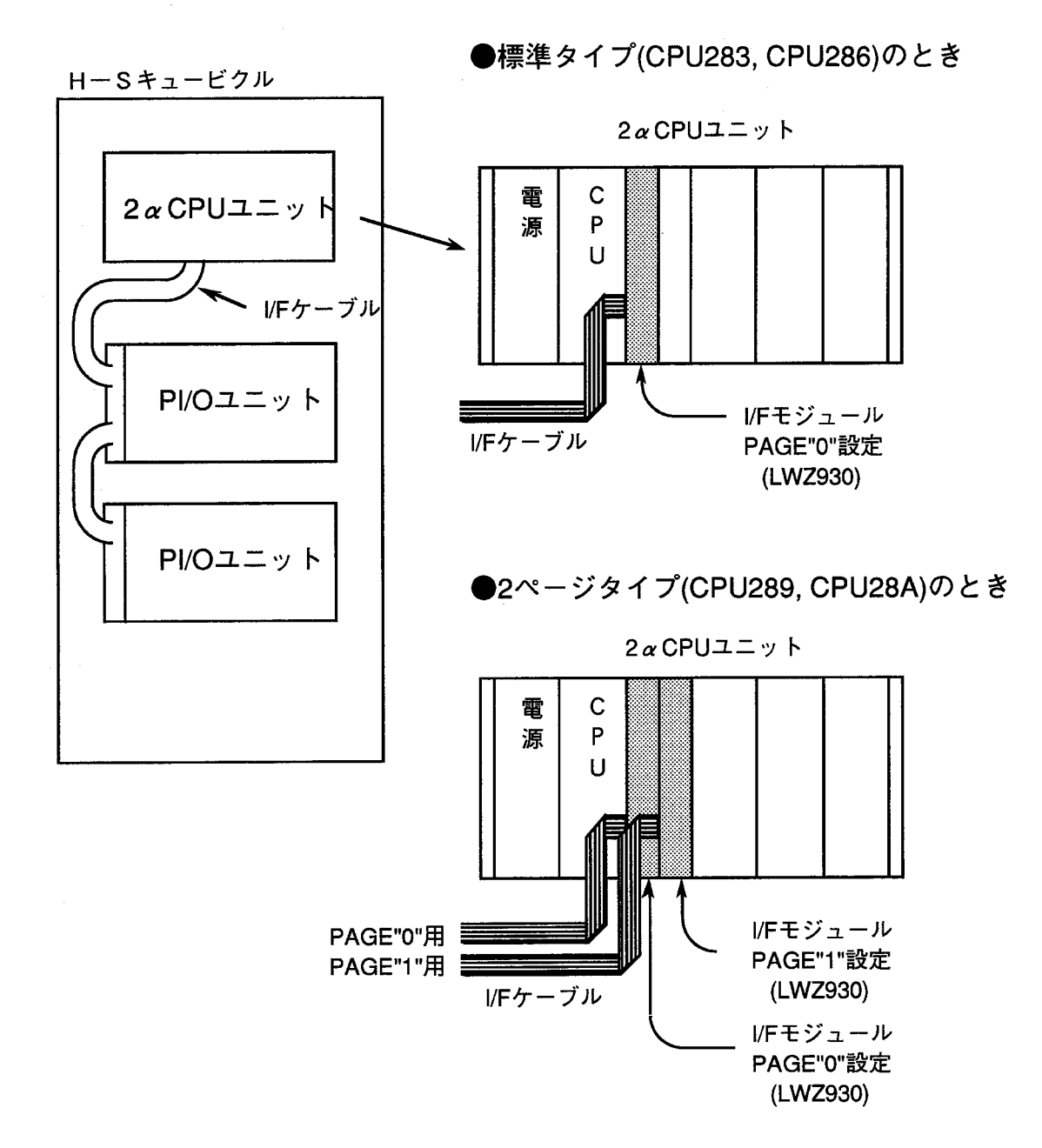

#### リプレース手順  $4.2$

リプレース全体の手順は下記フローチャートのようになっています。

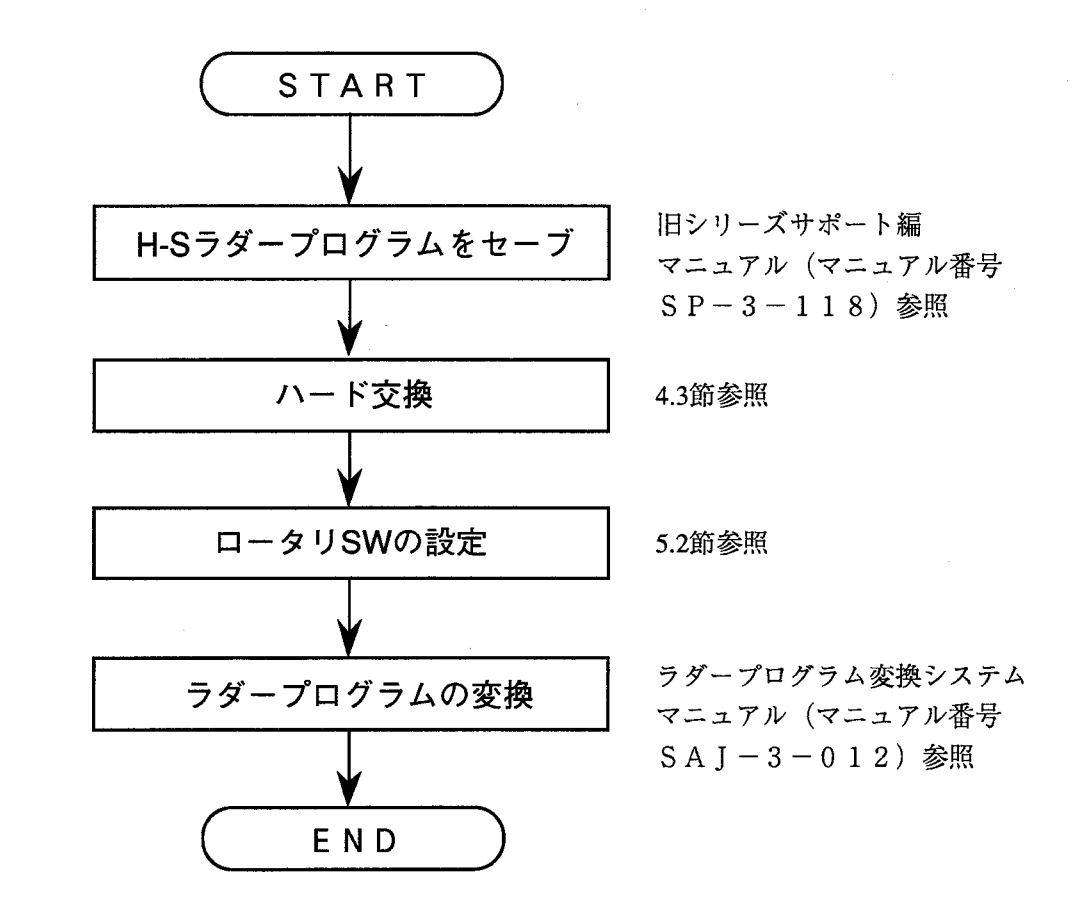

# 4.3 ハード交換手順

下記フローチャートに従ってリプレースを行ってください。

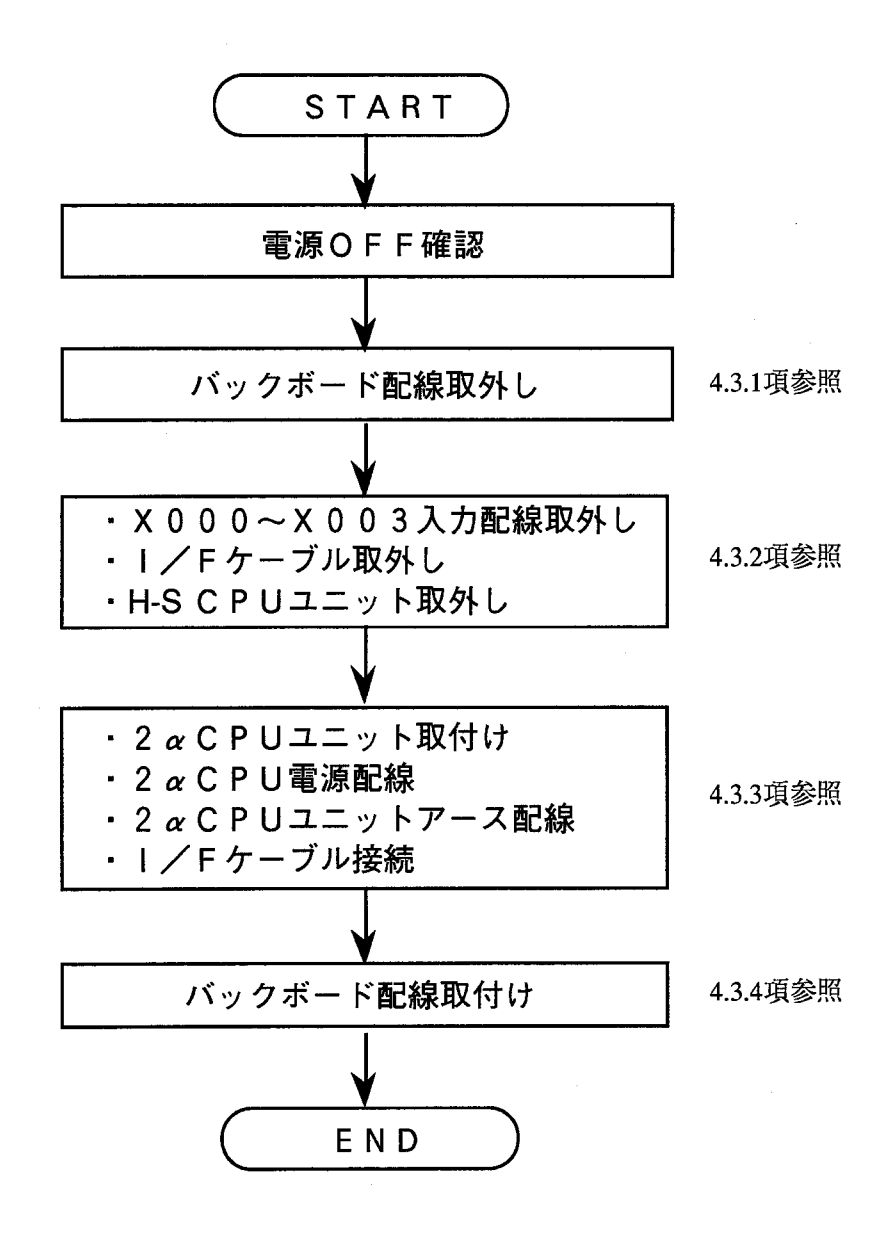

### 4.3.1 配線の取外し

下図のようにバックボードの配線を取外します。

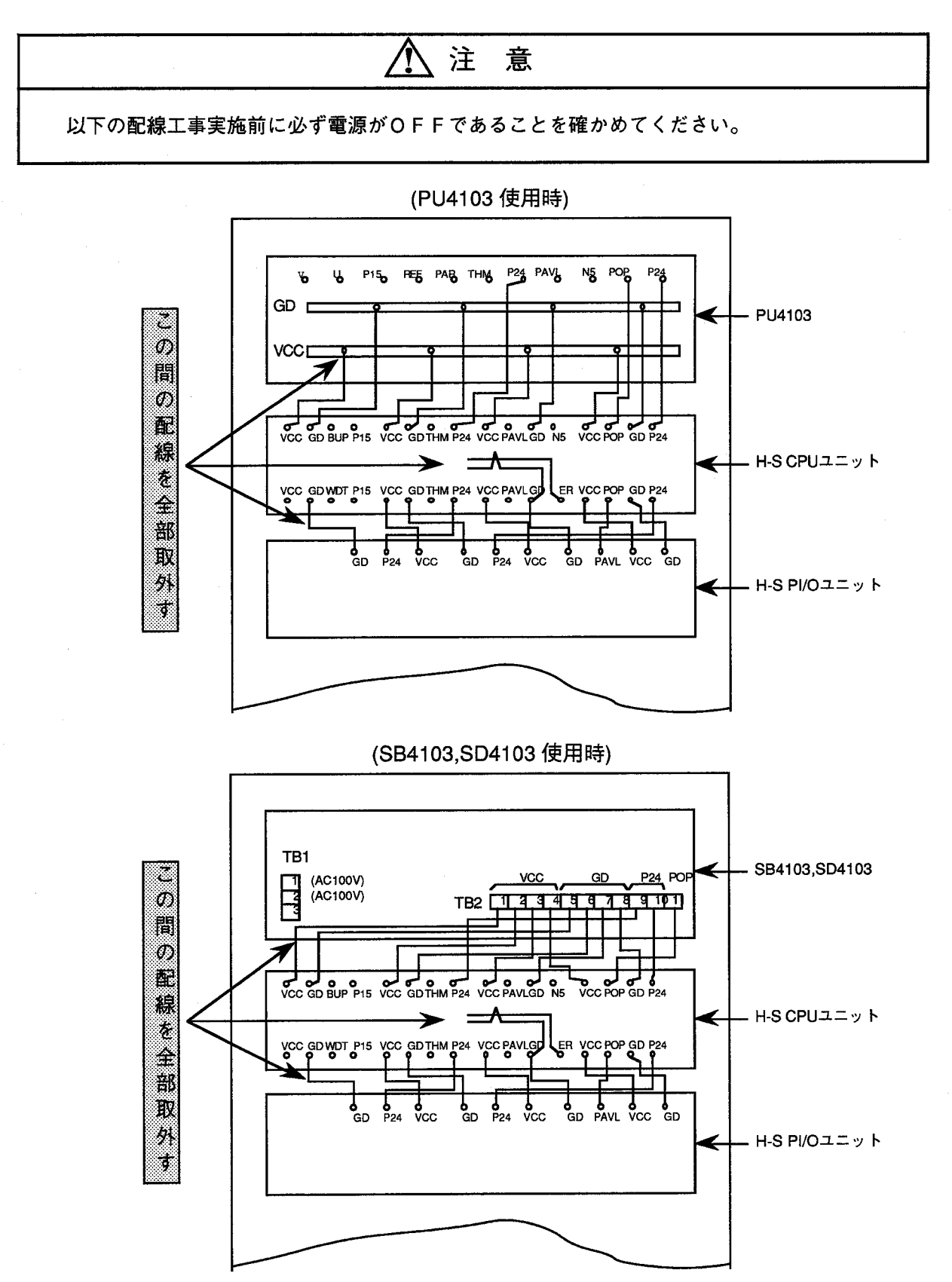

### 4 リプレース手順

4.3.2 H-S CPUの取外し

下図に示すX000~X003入力配線およびI/Fケーブルを取外します(取外したI/Fケーブ ルは2 αCPU取付け時に使用します)。さらに、H-S CPUユニットをキュービクルから取外し ます。

なお、X000~X003入力はH-S CPUシステム予約でしたが、2 a CPUでは使用しない ためユーザ解放となります。

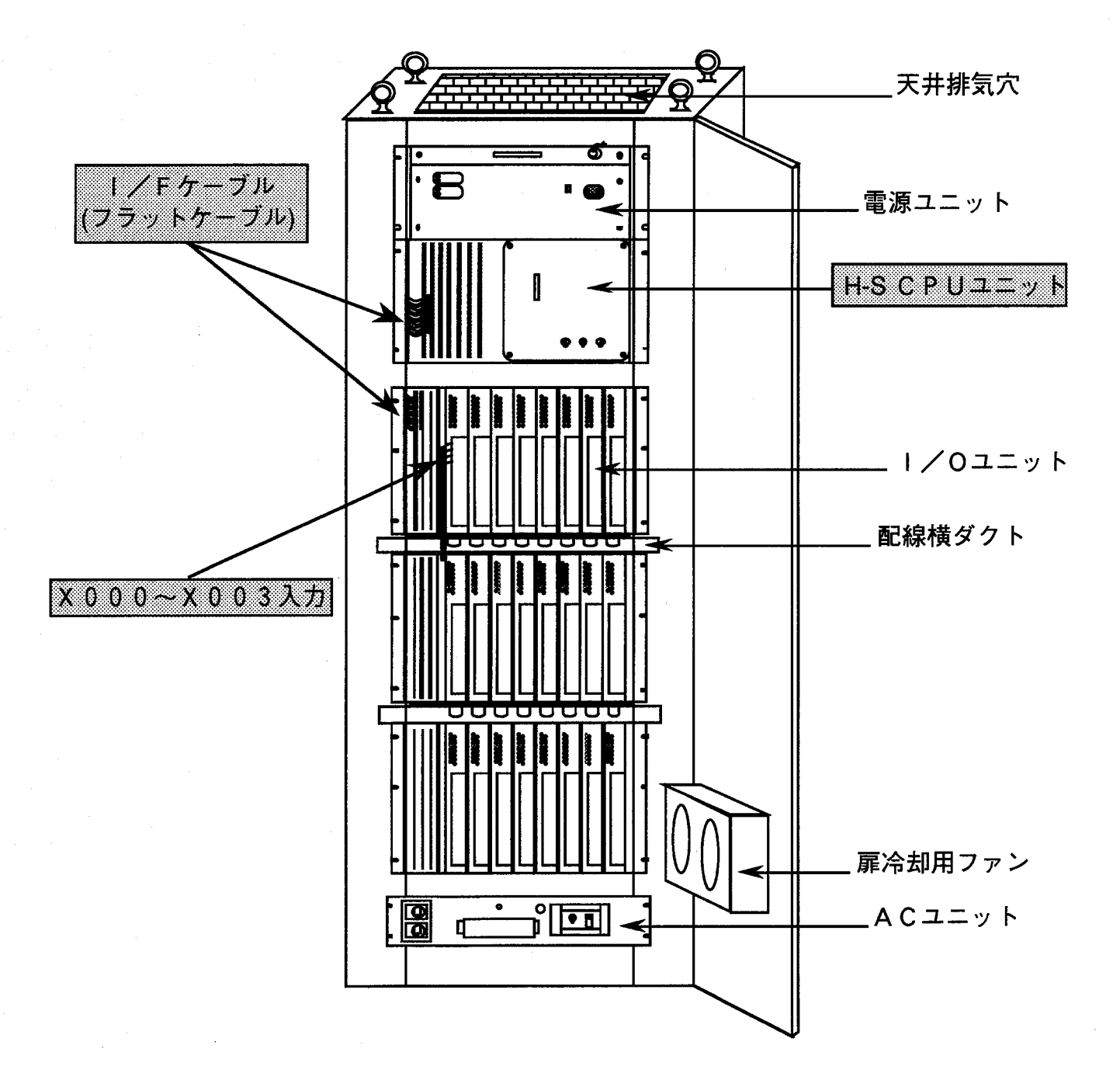

4 リプレース手順

4.3.3 2 a C P U の取付け

下図のように2 a C P U ユニットを取付け、I / F ケーブル (フラットケーブル) を接続します。次 に、CPU電源およびユニットのアース配線をします。I/Fケーブルは4.3.2項にて取外したも のを使用します。2 a C P Uユニットのアースはアースクランプ端子に接続します。

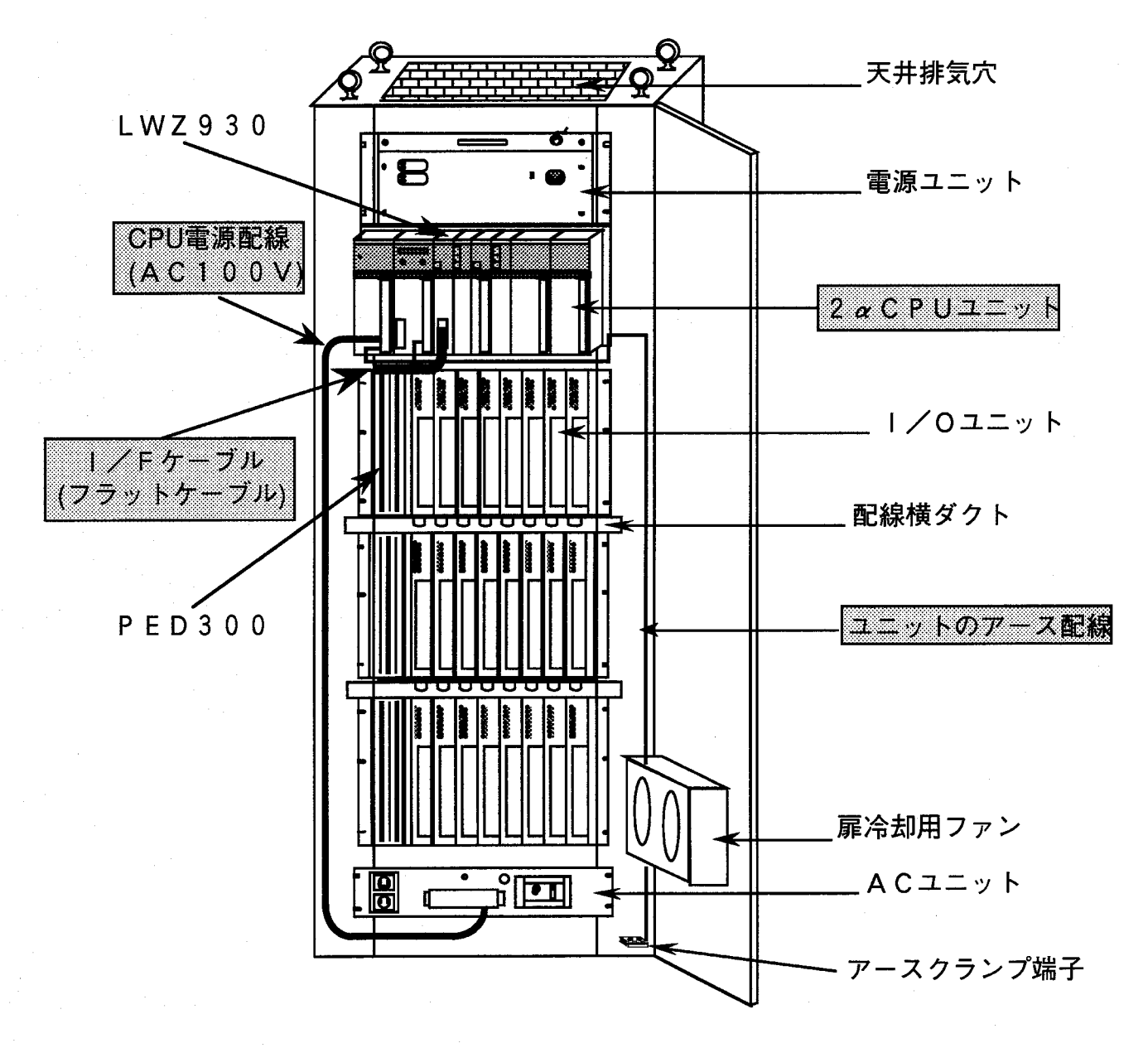

#### 4 リプレース手順

4.3.4 バックボード配線取付け

下図のように電源とH-S PI/Oユニット間のバックボード配線を取付けます。配線ケーブルは ユーザで準備してください。(4.3.5 バックボード配線ケーブル参照)

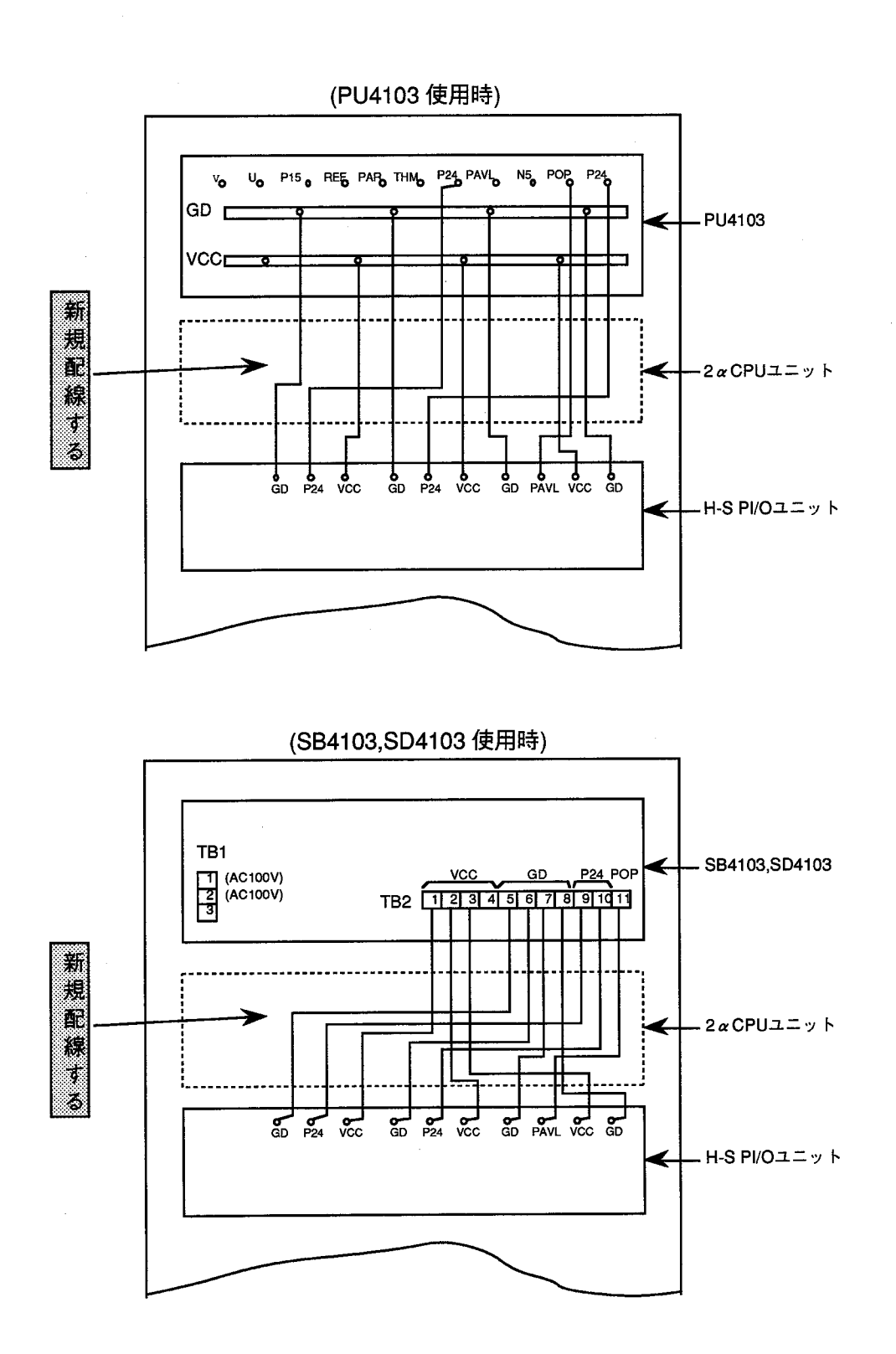

4.3.5 バックボード配線ケーブル ●PU4103~H-S PI/O配線ケーブル

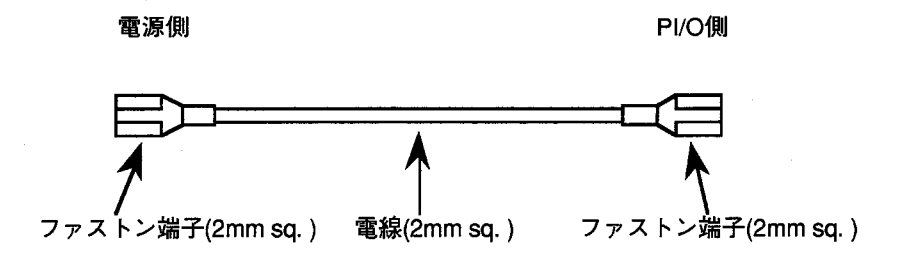

●SB4103,SD4103~H-S PI/O配線ケーブル

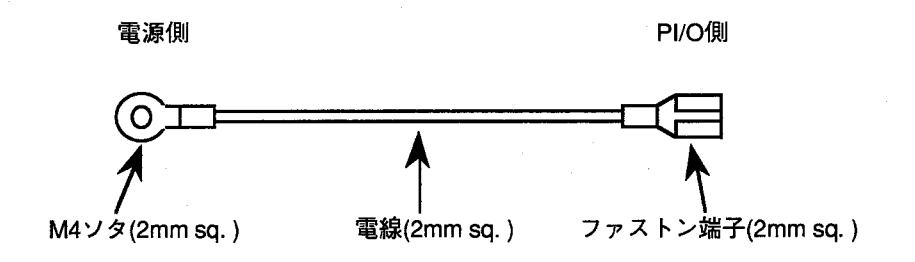

 $\label{eq:2.1} \frac{1}{\sqrt{2}}\left(\frac{1}{\sqrt{2}}\right)^{2} \left(\frac{1}{\sqrt{2}}\right)^{2} \left(\frac{1}{\sqrt{2}}\right)^{2} \left(\frac{1}{\sqrt{2}}\right)^{2} \left(\frac{1}{\sqrt{2}}\right)^{2} \left(\frac{1}{\sqrt{2}}\right)^{2} \left(\frac{1}{\sqrt{2}}\right)^{2} \left(\frac{1}{\sqrt{2}}\right)^{2} \left(\frac{1}{\sqrt{2}}\right)^{2} \left(\frac{1}{\sqrt{2}}\right)^{2} \left(\frac{1}{\sqrt{2}}\right)^{2} \left(\$  $\label{eq:2.1} \frac{1}{\sqrt{2}}\int_{\mathbb{R}^3}\frac{1}{\sqrt{2}}\left(\frac{1}{\sqrt{2}}\right)^2\frac{1}{\sqrt{2}}\left(\frac{1}{\sqrt{2}}\right)^2\frac{1}{\sqrt{2}}\left(\frac{1}{\sqrt{2}}\right)^2\frac{1}{\sqrt{2}}\left(\frac{1}{\sqrt{2}}\right)^2.$  $\label{eq:2.1} \frac{1}{\sqrt{2}}\int_{\mathbb{R}^3}\frac{1}{\sqrt{2}}\left(\frac{1}{\sqrt{2}}\right)^2\left(\frac{1}{\sqrt{2}}\right)^2\left(\frac{1}{\sqrt{2}}\right)^2\left(\frac{1}{\sqrt{2}}\right)^2\left(\frac{1}{\sqrt{2}}\right)^2.$  $\label{eq:2.1} \frac{1}{\sqrt{2}}\sum_{i=1}^n\frac{1}{\sqrt{2}}\sum_{i=1}^n\frac{1}{\sqrt{2}}\sum_{i=1}^n\frac{1}{\sqrt{2}}\sum_{i=1}^n\frac{1}{\sqrt{2}}\sum_{i=1}^n\frac{1}{\sqrt{2}}\sum_{i=1}^n\frac{1}{\sqrt{2}}\sum_{i=1}^n\frac{1}{\sqrt{2}}\sum_{i=1}^n\frac{1}{\sqrt{2}}\sum_{i=1}^n\frac{1}{\sqrt{2}}\sum_{i=1}^n\frac{1}{\sqrt{2}}\sum_{i=1}^n\frac$  $\hat{L}_{\rm eff}$ 

# オペレーション 5

#### $5.1$ 入出力処理

このI/FモジュールはH-S PI/Oと拡張I/Oレジスタ (IW. OWレジスタ)を介して入出力 データの転送を行います。

H-S PI/0のX000~X3FF (NESPではX000~X47F)の入力データはI/Fモ ジュールのIWレジスタに転送されます。これを5.3節のユーザプログラムによりPI/Oメモリに転送し てください。

出力データはPI/Oメモリから5.3節のユーザプログラムによりI/FモジュールのOWレジスタに転 送してください。このデータはH-S PI/OのY000~Y2FF (NESPではY000~Y31F) に出力されます。

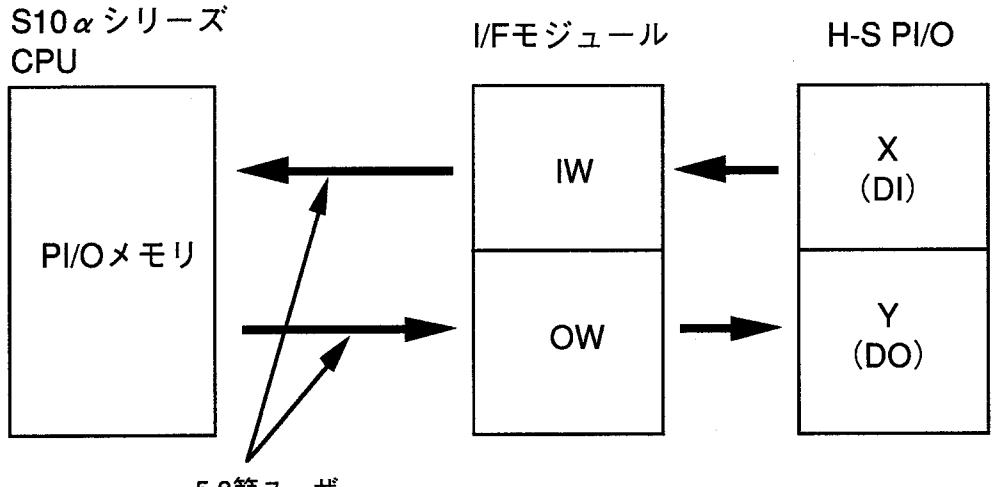

5.3節ユーザ プログラム により転送

● PI/O入出力とIW/OWエリア対応表 (H-Sの場合)

| P I / O入力         | IWエリア     | P I/O出力           | OWエリア |
|-------------------|-----------|-------------------|-------|
| $X000 \sim X00$ F | I W 0 0 0 | $Y000 \sim Y00$ F | OW000 |
| $X010 \sim X01F$  | I W 0 0 1 | $Y010\sim Y01F$   | OW000 |
|                   |           |                   |       |
|                   |           |                   |       |
|                   |           |                   |       |
| $X3F0 \sim X3FF$  | IW03F     | $Y2F0 \sim Y2FF$  | OW02F |

● PI/O入出力とIW/OWエリア対応表(NESPの場合)

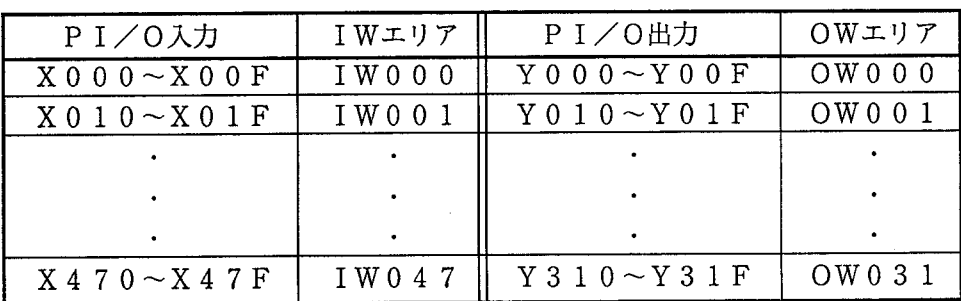

# 5.2 ページ設定

電源がOFFであることを確認したうえで、このモジュールを拡張マウントベースに実装します。PSE CEが2ページタイプの場合は2モジュール実装します。

インタフェースケーブルを接続した後、ロータリスイッチにてページの設定をします。設定は下表に従って 行ってください。

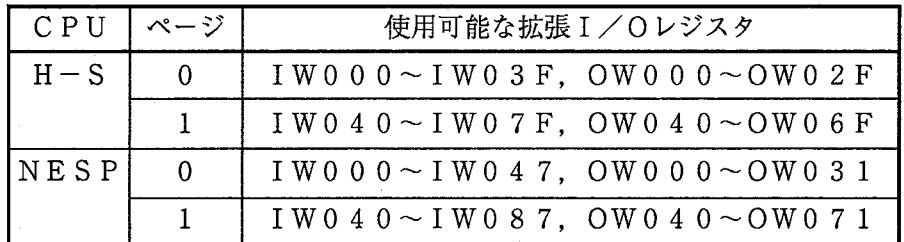

2ページタイプの場合は必ず一方を"0"に、他方を"1"に設定してください。

#### $5.3$ プログラミング

ラダープログラムの作成方法は2 aシリーズの方法とまったく同じです。内部レジスタ(T, U, Cなど) も2 。シリーズのものが使用できます。

5.3.1 基本プログラミング

このモジュールでは拡張I/Oレジスタ (IW, OWレジスタ)を使ってH-S PI/Oとの入出 力を行います。したがって、H-S PI/Oに対して入出力する際は、下図のように、H-Sラダー プログラムの前後で演算ファンクションにてIW. OWレジスタに転送してください。

ただし、IWレジスタからXWレジスタへの転送は、下記プログラム例のように停復電後ラダーが動 作を開始してから必ず2秒以上経過してから実行するようにしてください。2秒以上経過しないと、 XWレジスタに不確定データを取込むおそれがあります。

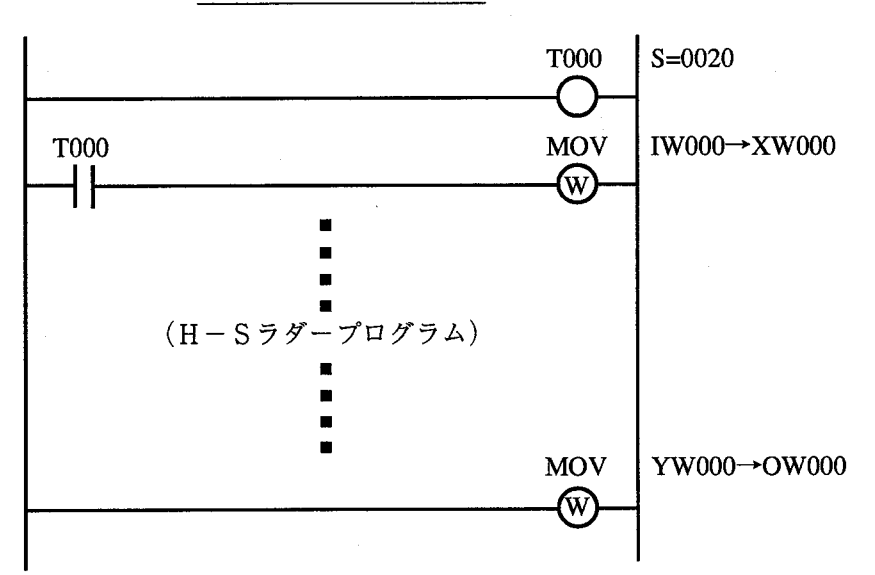

ラダープログラム例

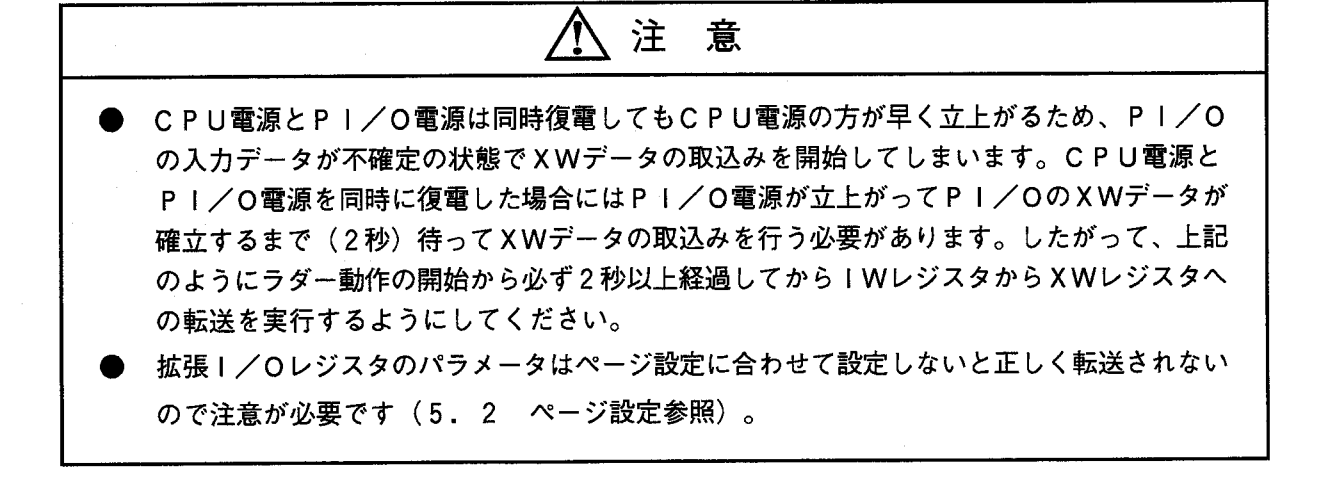

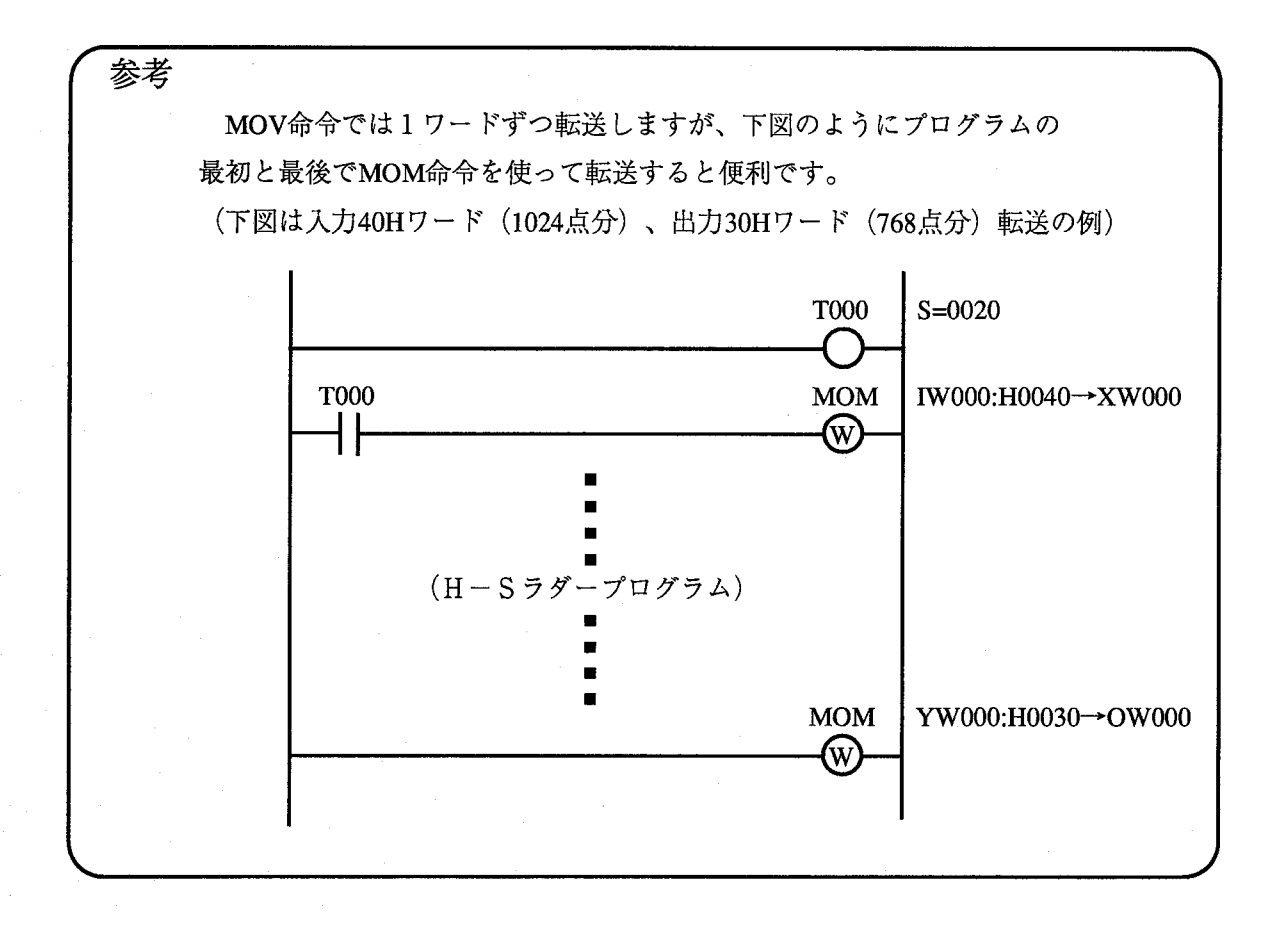

### 5.3.2 2 a標準リモート1/Oを使う場合

H-S PI/Oと同時に2α標準リモートI/Oを使用できます。この場合、H-S PI/Oが 使用できるX, Yレジスタのナンバは制限されます。使用できるX, Yレジスタは下表のとおりです。

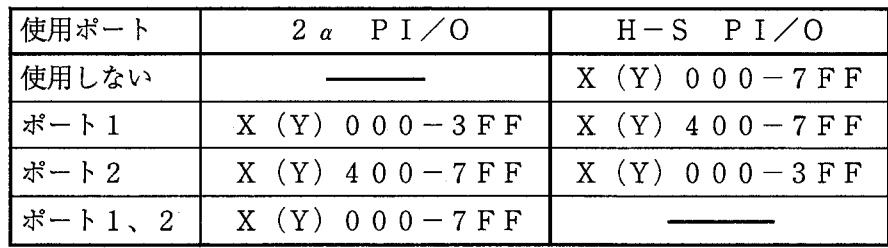

 $\label{eq:2.1} \frac{1}{\sqrt{2}}\int_{\mathbb{R}^3} \frac{1}{\sqrt{2}}\left(\frac{1}{\sqrt{2}}\right)^2\left(\frac{1}{\sqrt{2}}\right)^2\left(\frac{1}{\sqrt{2}}\right)^2\left(\frac{1}{\sqrt{2}}\right)^2\left(\frac{1}{\sqrt{2}}\right)^2.$  $\sim 10^{-1}$  $\mathcal{L}^{\text{max}}_{\text{max}}$  ,  $\mathcal{L}^{\text{max}}_{\text{max}}$  $\mathcal{L}^{\mathcal{A}}$ 

# H-Sラダー移植方法 6

#### $6.1$ 移植のポイント

通常、ラダープログラムの移植はラダープログラム変換システムにて自動的に行われます。しかし、プログ ラム中のレジスタの中にはうまく変換されないものや別なレジスタに変換されるものがあります。詳しくは 2 α、4 αシリーズ ソフトウェアマニュアル オペレーション ラダープログラム変換システム旧シリーズ →S10αシリーズ (SAJ-3-012) を参照してください。

ここでは、2ページタイプの場合にI/Oデバイスナンバがどのように変換されるかを説明します。

# HIDICユーザの方へ

下表のように、ページ0のプログラム中の各レジスタはそのまま変換されます。ページ1のラダープログ ラムのI/Oデバイスナンバは400、オフセットされて変換されます。線番の変更またはリネーム (一括 名称変更)の作業が必要です。

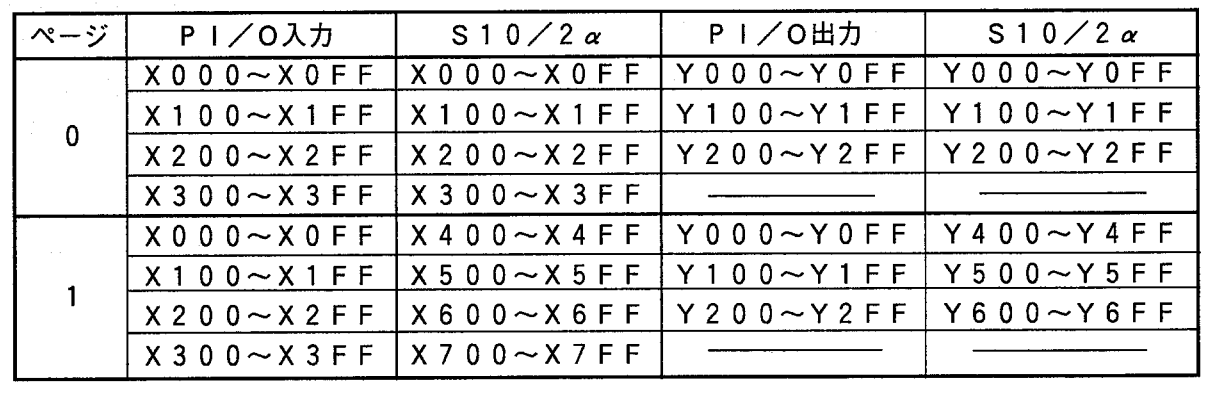

● H-S、S10/2α I/Oデバイスナンバ対応表

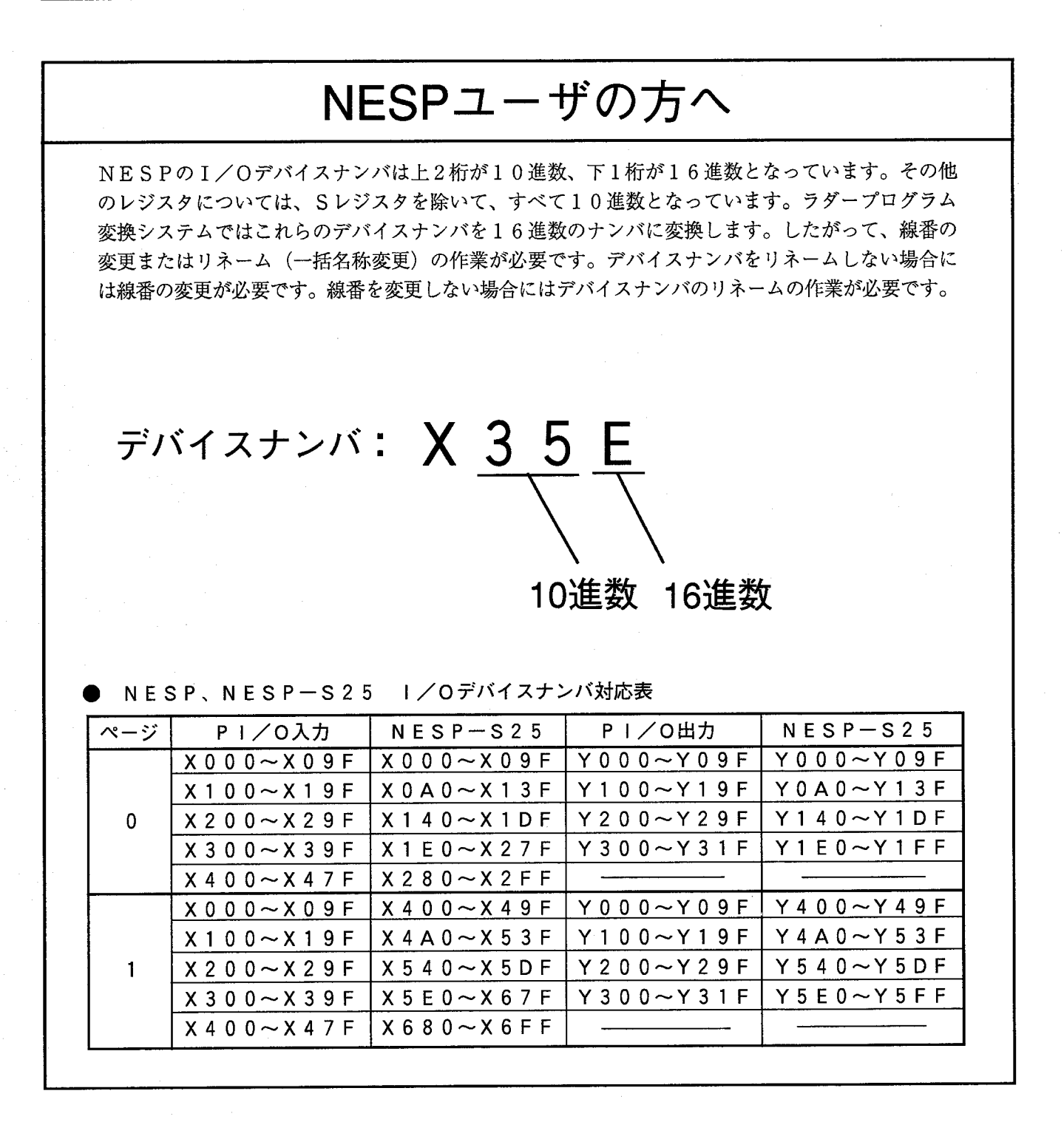

#### 標準タイプ  $6.2$

■ X. Yエリアを使用する場合の例

2 aの標準リモートI/O (PORT1) は未接続とし、X (Y) 000~3FFのエリアをリモート I/Oがスキャンしないようにします。

次に、下図のように2α用にプログラムを変換します。この場合、2αの標準リモートI/OのX (Y) 400~7FFは使用できます。

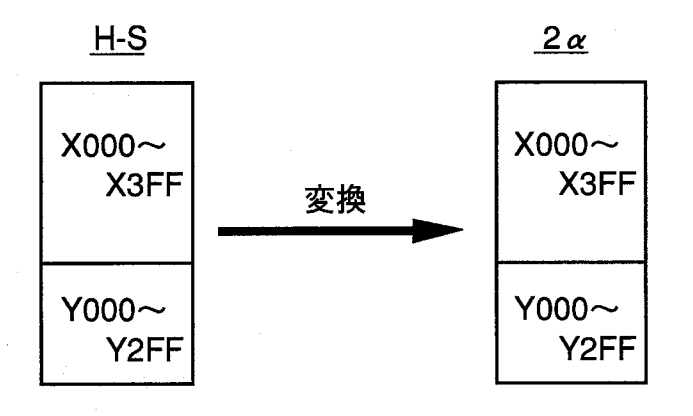

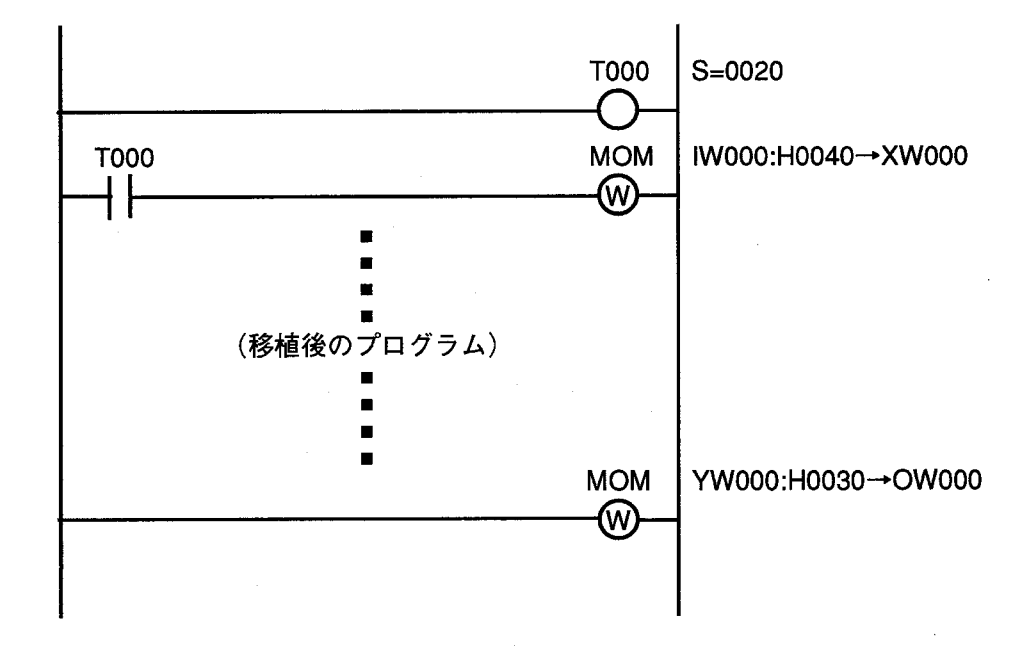

▶ Mエリアを使用する場合の例

下図のように2 a用に変換したプログラムを一括名称変更によりMのアドレスへ変更します。この場合、 2 αの標準リモート I / ΟのX (Y) 000~7FFは使用できます (ただし、Mエリアはコメント入力が できません)。

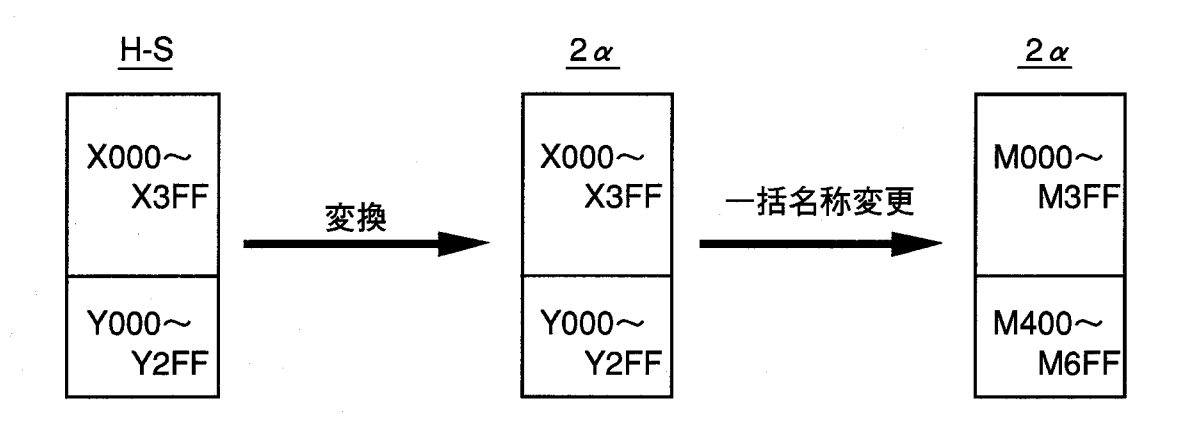

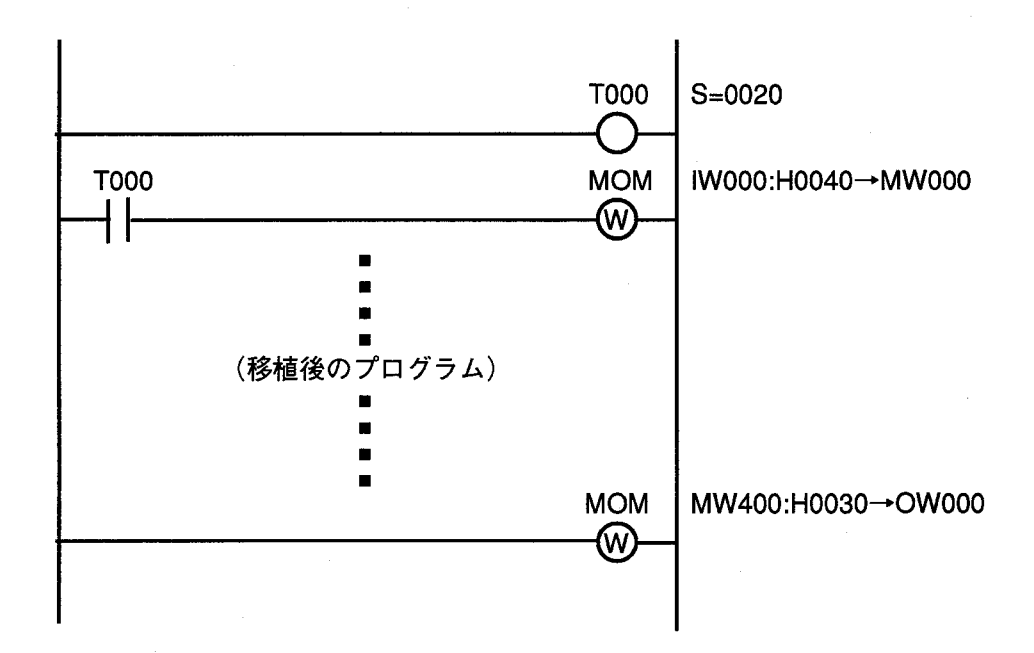

#### $6.3$ 2 ページタイプ

X. Yエリアを使用する場合の例

2 αの標準リモートI/O (PORT1, 2) を未接続とし、X (Y) 000~7FFのエリアをリモー トI/Oがスキャンしないようにします。

次に、下図のように2α用にプログラムを変換します。この場合、2αの標準リモートI/OのX (Y) 000~7FFは使用できません。

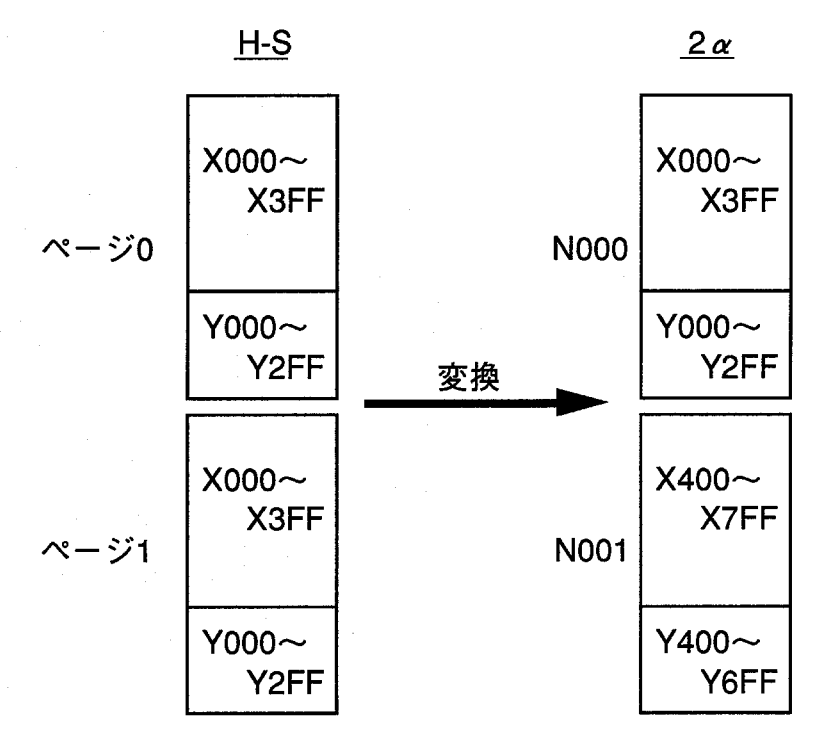

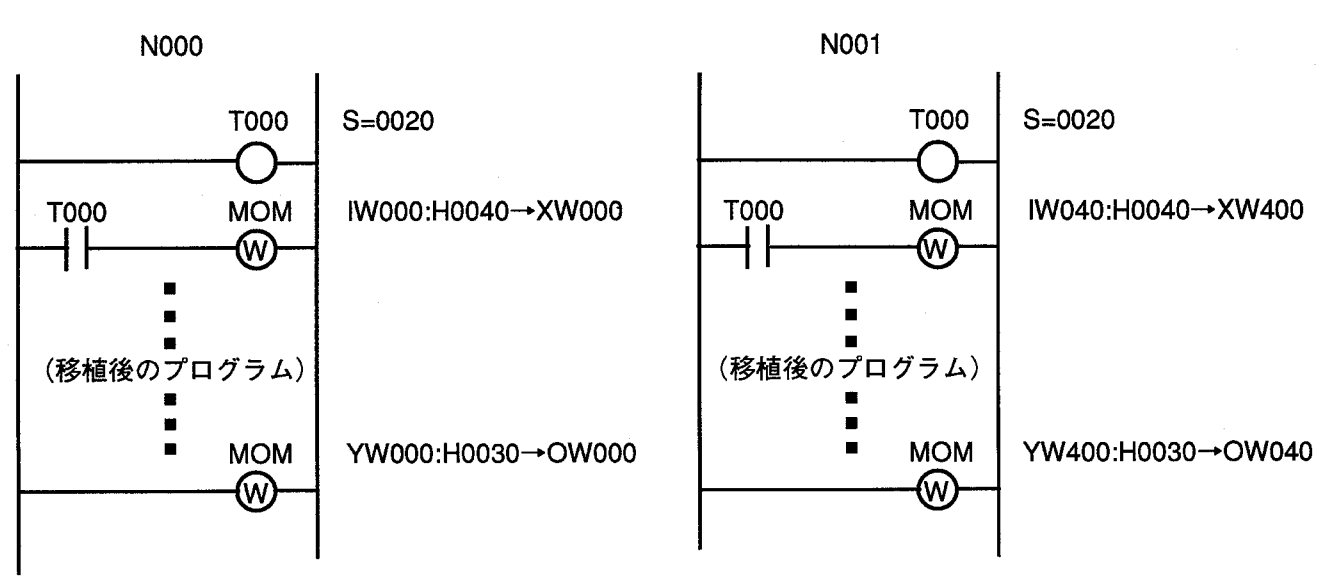

■ Mエリアを使用する場合の例

下図のように2 a用に変換したプログラムを一括名称変更によりMのアドレスへ変更します。この場合、 2 aの標準リモートI/OのX (Y) 000~7FFは使用できます(ただし、Mエリアはコメント入力が できません)。

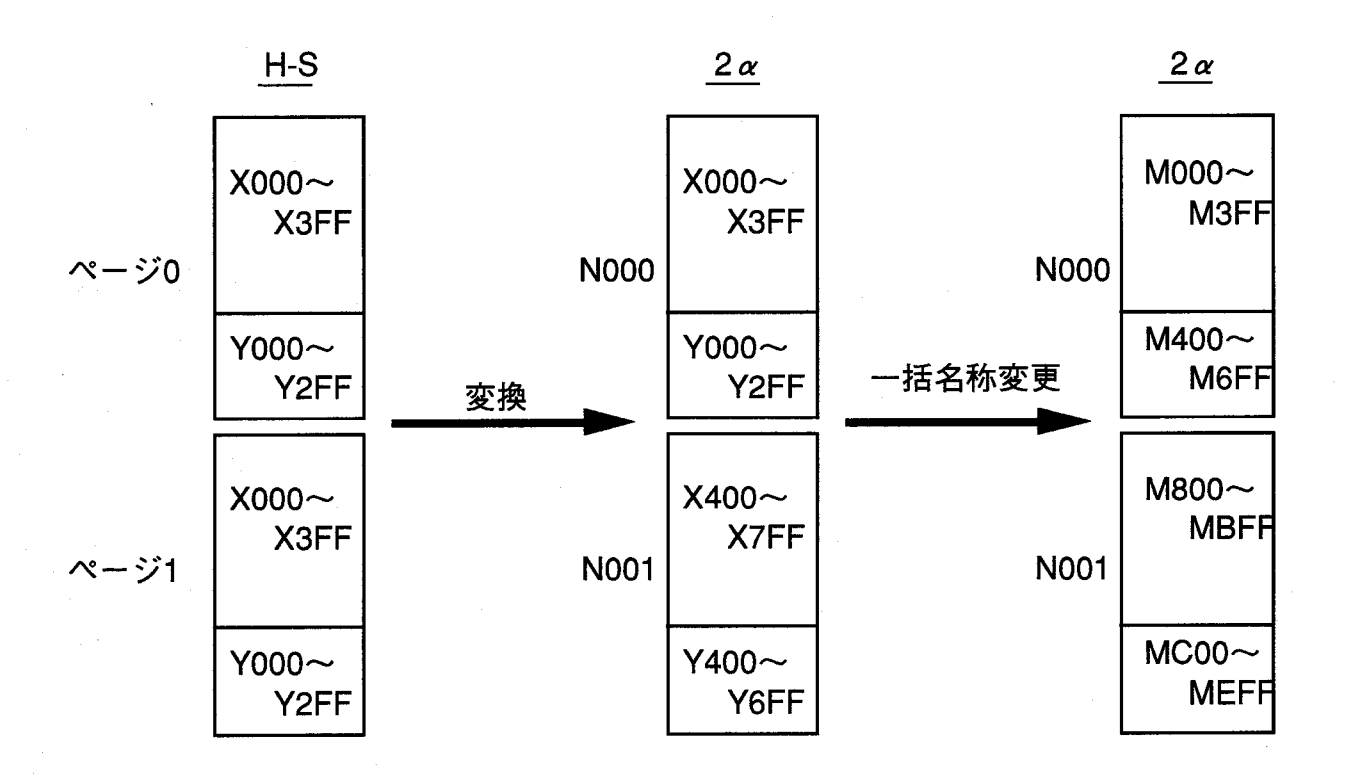

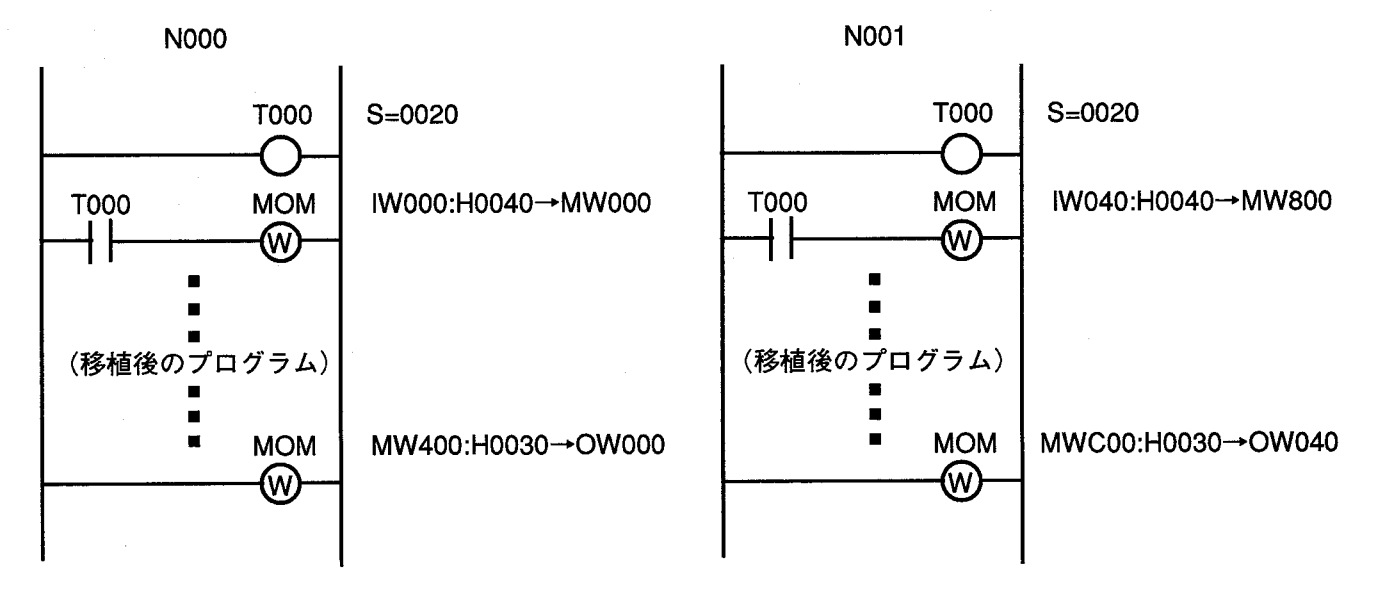

 $\label{eq:2.1} \frac{1}{\sqrt{2}}\int_{\mathbb{R}^3}\frac{1}{\sqrt{2}}\left(\frac{1}{\sqrt{2}}\right)^2\frac{1}{\sqrt{2}}\left(\frac{1}{\sqrt{2}}\right)^2\frac{1}{\sqrt{2}}\left(\frac{1}{\sqrt{2}}\right)^2.$  $\mathcal{L}_{\text{max}}$ 

# トラブルシューティング  $\overline{7}$

 $\hat{\mathcal{A}}$ 

7 トラブルシューティング

このモジュールを使用中に不具合が生じたときは、次の中から該当する症状を選び、対策してください。

全く動かない

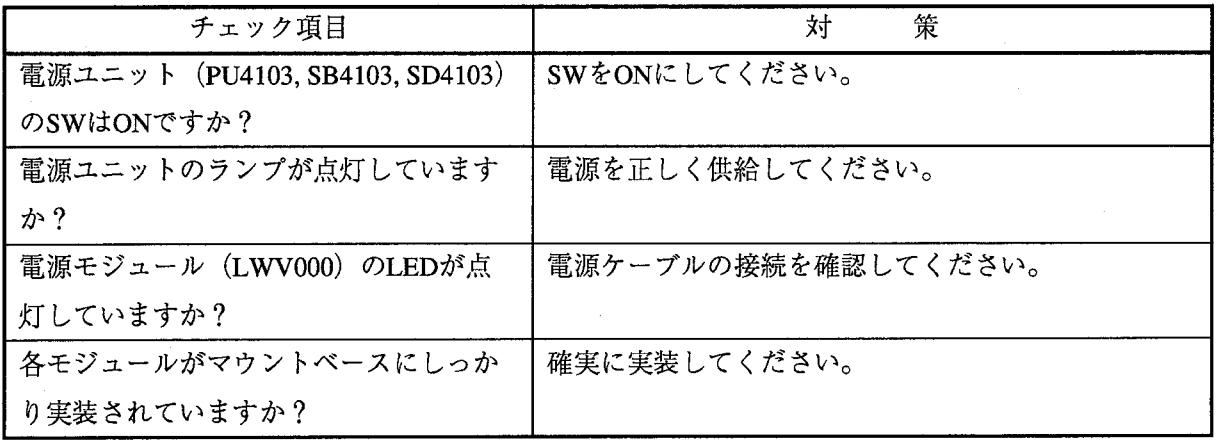

# DI/DOが動かない

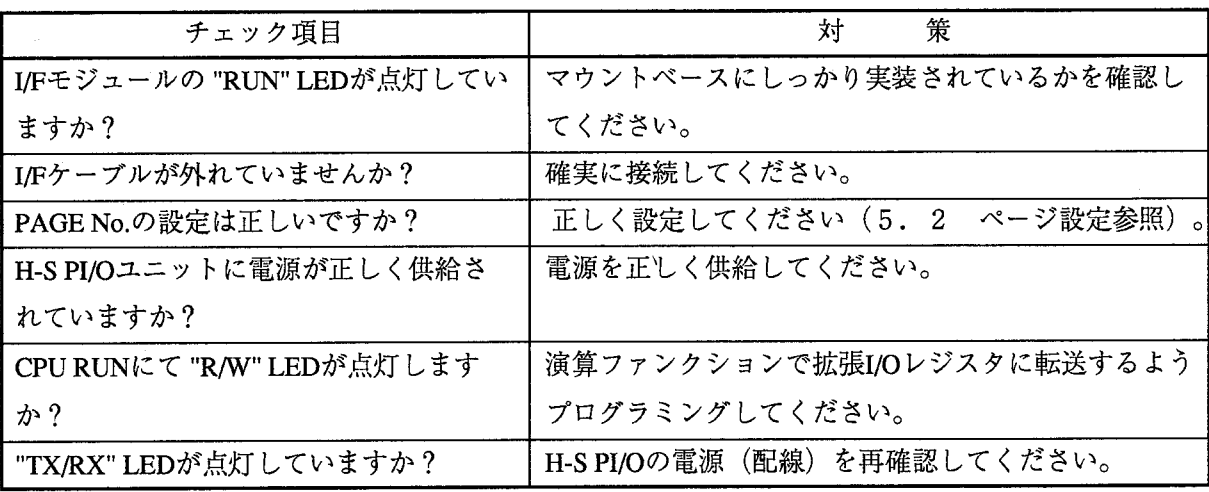

ラダープログラムが動かない

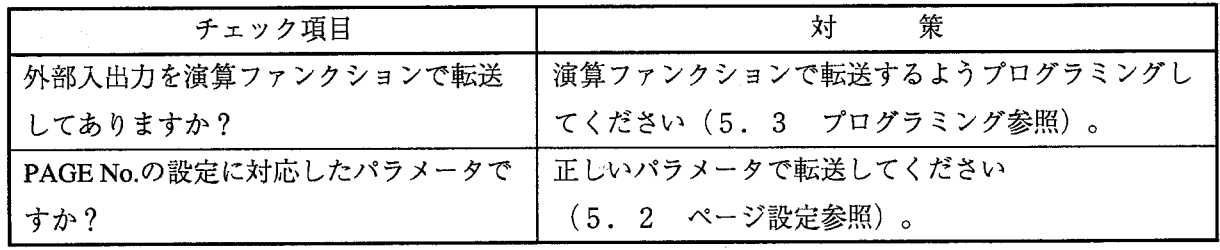

### ◆トラブル調査書

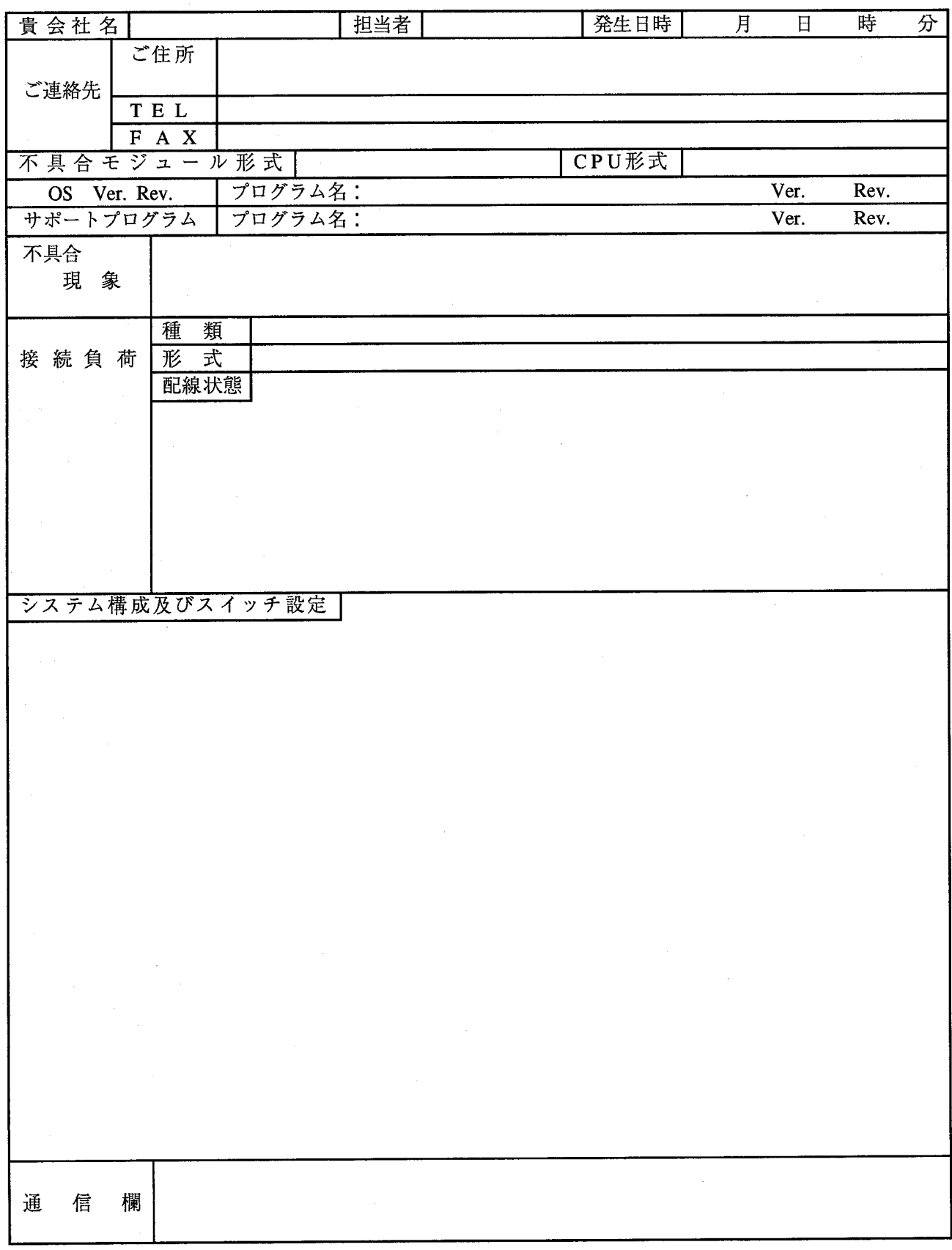

 $\mathcal{L}(\mathcal{A})$  $\Delta \phi$  ご利用者各位

 $7101 - 10$ 東京都千代田区神田駿河台4丁目6番地 株式会社 日 立 製 作 所 産業機器事業部 産業システム部 制御システムグループ 電 話 (03) 3258-1111(大代表)

#### お 願  $\sqrt{2}$

各位にはますますご清栄のことと存じます。

さて、この資料をより良くするために、お気付きの点はどんなことでも結構ですので、 下欄にご記入の上、当社営業担当または当社所員に、お渡しくださいますようお願い 申しあげます。なお、製品開発、サービス、その他についてもご意見を併記して頂ければ 幸甚に存じます。

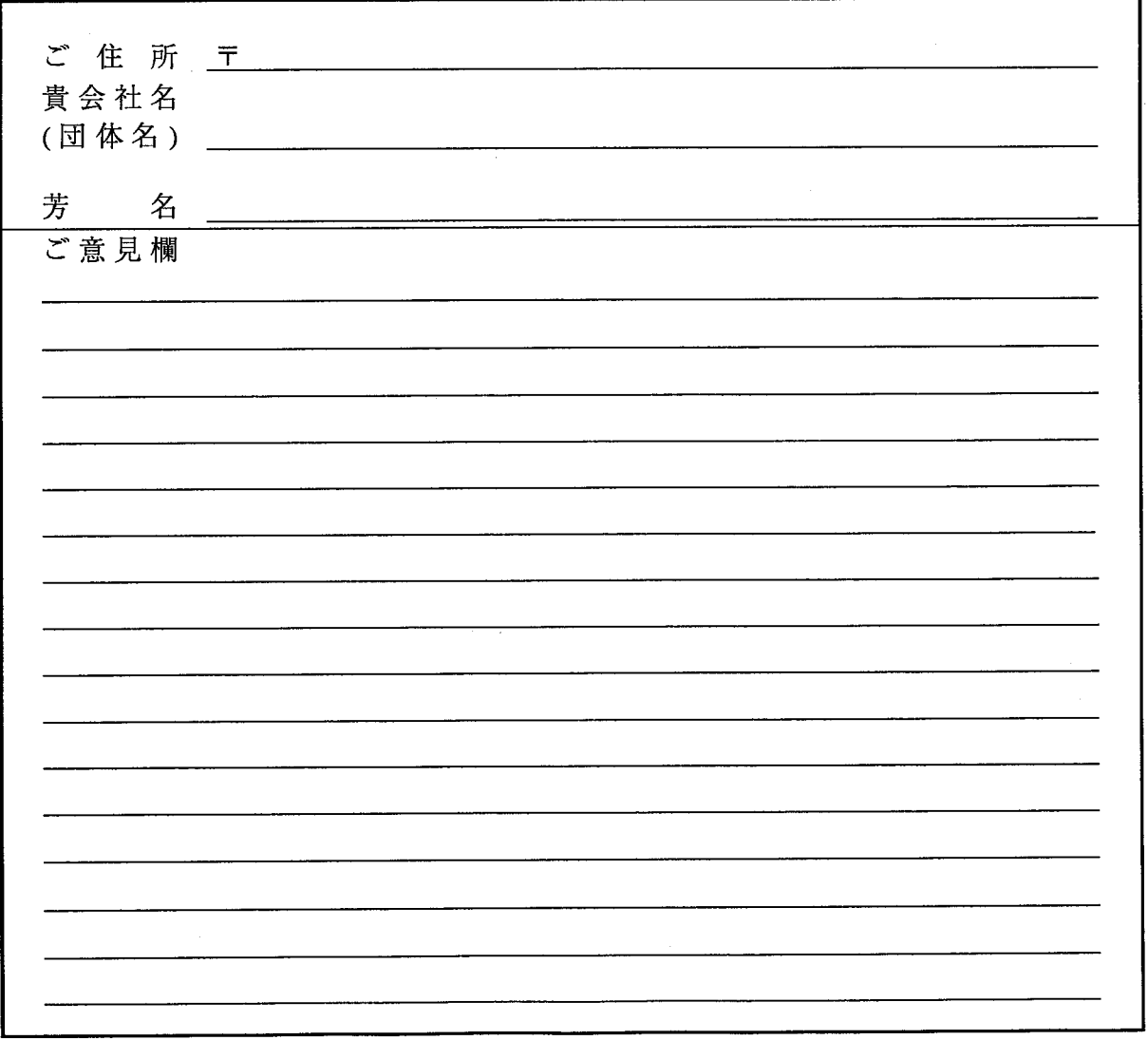